# **Uwagi do wydania, do dystrybucji Debian 10 (buster), 32-bitowe PC**

**The Debian Documentation Project (https://www.debian.org/doc/)**

16 grudnia 2022

#### **Uwagi do wydania, do dystrybucji Debian 10 (buster), 32-bitowe PC**

Niniejszy dokument jest wolnym oprogramowaniem. Można go rozpowszechniać i/lub modyfikować zgodnie z warunkami Licencji Publicznej GNU w wersji 2, opublikowanej przez Fundację Wolnego Oprogramowania.

Niniejszy program rozpowszechniany jest w nadziei, iż będzie on użyteczny - jednak BEZ JAKIEJKOL-WIEK GWARANCJI, nawet domyślnej gwarancji PRZYDATNOŚCI HANDLOWEJ albo PRZYDATNOŚCI DO OKREŚLONYCH ZASTOSOWAŃ. Więcej informacji zawiera Powszechna Licencja Publiczna GNU.

Do niniejszego dokumentu powinien być dołączony egzemplarz Powszechnej Licencji Publicznej GNU (GNU General Public License); jeśli nie - proszę napisać do Free Software Foundation, Inc., 675 Mass Ave,Cambridge, MA 02139, USA.

The license text can also be found at https://www.gnu.org/licenses/gpl-2.0.html and /usr/ share/common-licenses/GPL-2 on Debian systems.

# **Spis treści**

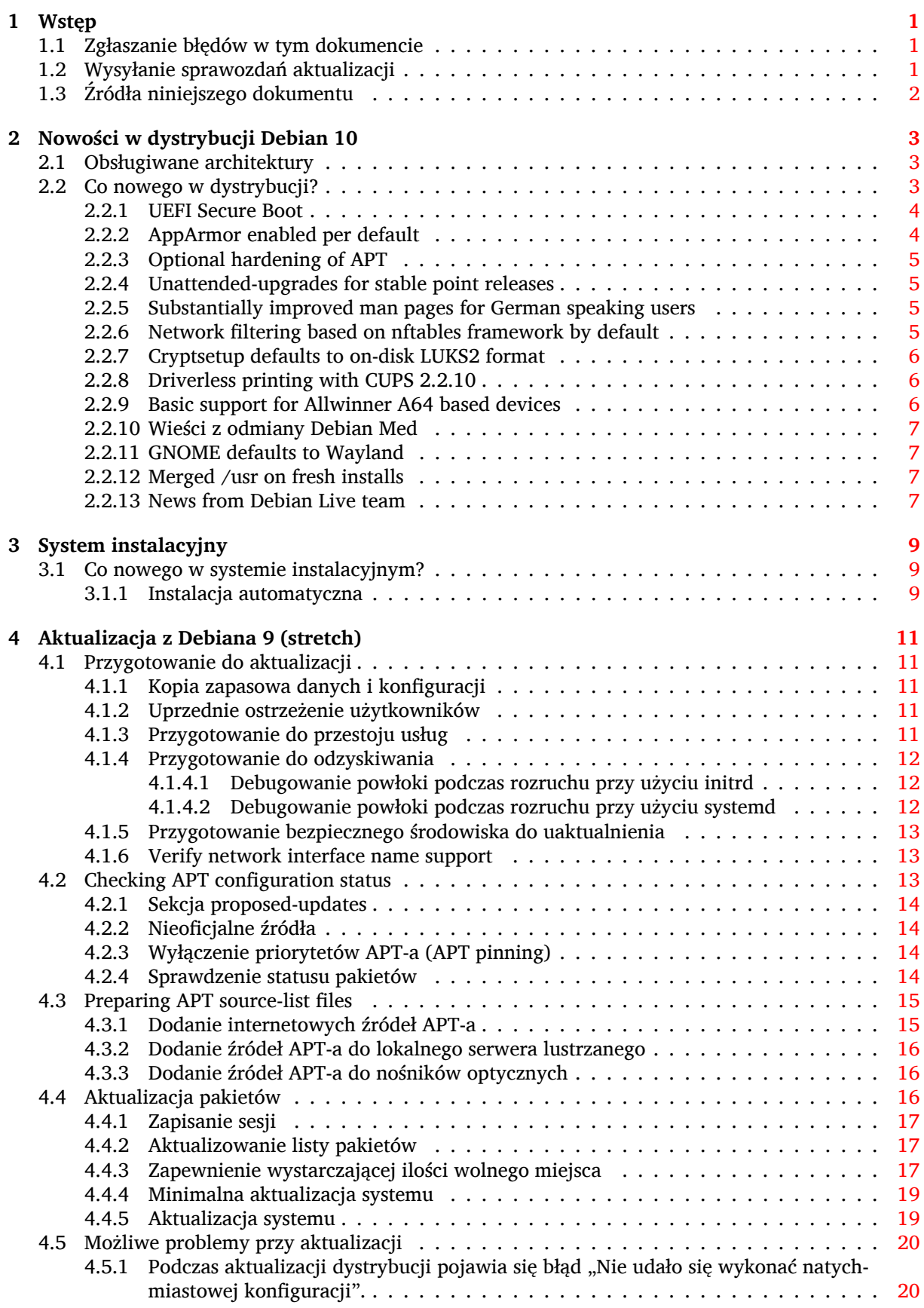

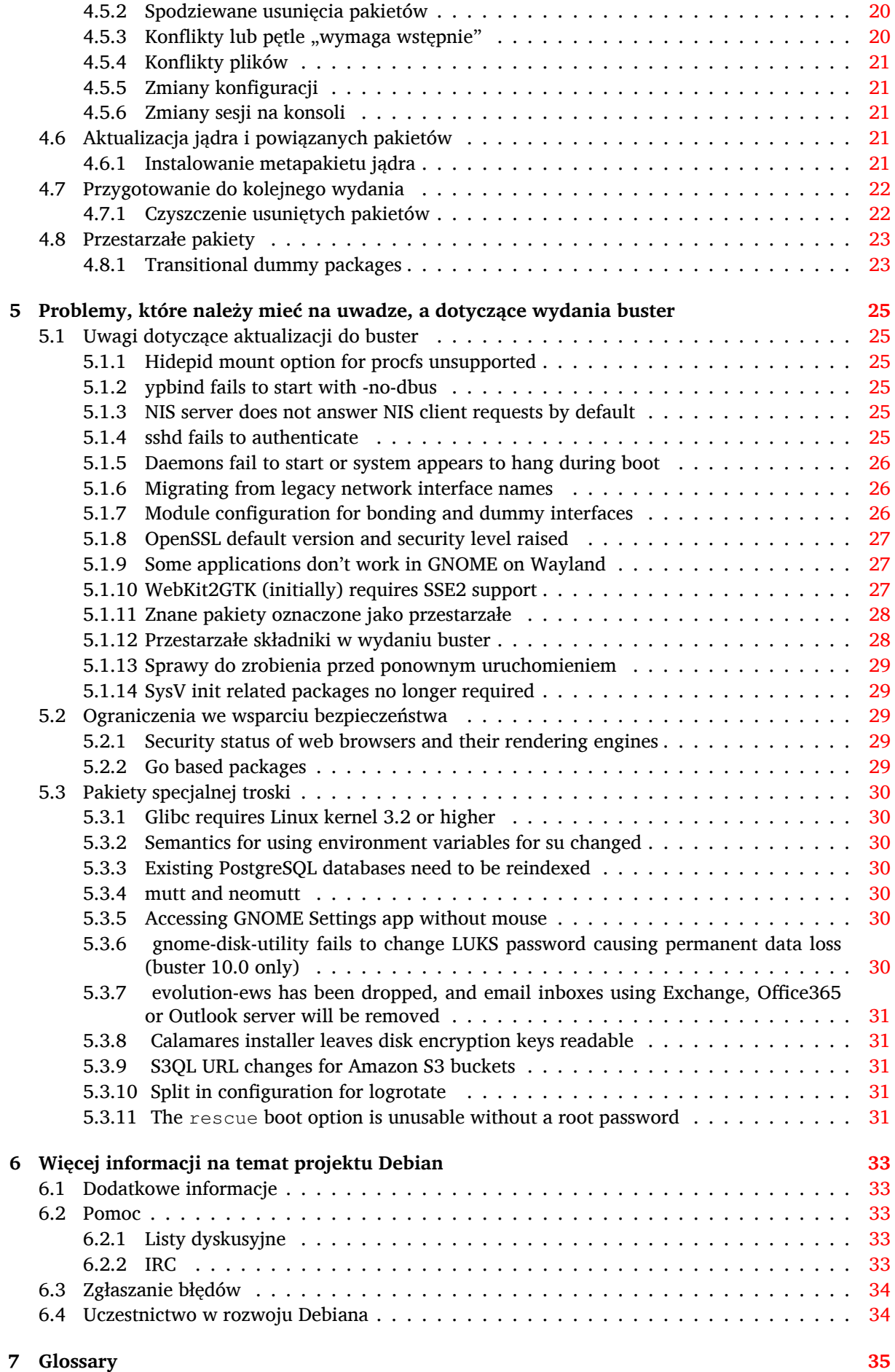

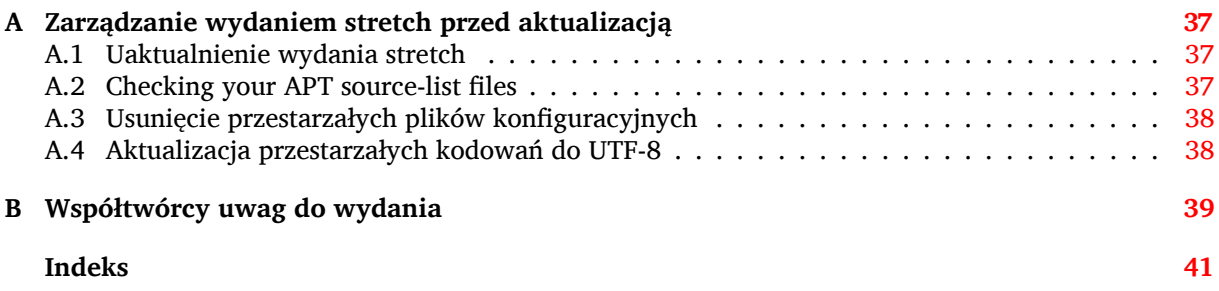

# <span id="page-6-3"></span><span id="page-6-0"></span>**Rozdział 1**

# **Wstęp**

Niniejszy dokument informuje użytkowników dystrybucji Debian o głównych zmianach w wersji 10 (nazwa kodowa buster).

Informacje o wydaniu zawierają wskazówki na temat bezpiecznej aktualizacji z wydania 9 (nazwa kodowa stretch) do wydania bieżącego oraz informacje o znanych, ewentualnych błędach, na które mogą natknąć się użytkownicy w trakcie tego procesu.

Aktualną wersję dokumentu można pobrać z https://www.debian.org/releases/buster/ releasenotes. W razie wątpliwości, proszę sprawdzić datę wydania na jego pierwszej stronie.

### [UWAGA!](https://www.debian.org/releases/buster/releasenotes)

Proszę zwrócić uwagę, że nie jest to opis wszystkich znanych błędów, a tylko wybór, który opiera się na przewidywanej ilości ich wystąpienia oraz ewentualnych następstwach.

Proszę zauważyć, że wspierana i dokumentowana jest jedynie aktualizacja z poprzedniej wersji Debiana (stretch). W przypadku aktualizacji ze starszych wydań, sugerujemy uprzednie zapoznanie się z poprzednią wersją informacji o wydaniu i aktualizację do Debiana stretch.

# **1.1 Zgłaszanie błędów w tym dokumencie**

<span id="page-6-1"></span>Staraliśmy się przetestować wszystkie możliwe kombinacje poszczególnych kroków aktualizacji opisanych w tym dokumencie oraz przewidzieć błędy, na jakie mogą natrafić użytkownicy tej wersji dystrybucji.

W przypadku znalezienia błędów (nieprawidłowej bądź brakującej informacji w dokumencie), proszę zgłosić to w systemie śledzenia błędów (https://bugs.debian.org/) wobec pakietu release-notes (w języku angielskim). Wcześniej można przejrzeć listę zauważonych błędów (https://bugs.debian. org/release-notes), aby uniknąć duplikowania zgłoszeń. Proszę dodawać informację do istniejących wpisów, jeśli poprawi to i uzupełni zawartość zgłoszeń. Informacje o błędach w samym tłumaczeniu uwag d[o wydania prosimy przesył](https://bugs.debian.org/)ać na polskojęzyczną listę debian-l10n-polish.

Cenimy i zalecamy zgłaszanie łatek do źródeł [tego dokumentu. Więcej i](https://bugs.debian.org/release-notes)nformacji o pobieraniu ich można znaleźć w Sekcja 1.3.

# **1.2 Wysyłanie [sp](#page-7-0)rawozdań aktualizacji**

<span id="page-6-2"></span>Z chęcią przyjmiemy każdą informację (w języku angielskim) dotyczącą aktualizacji z wydania stretch do buster. Aby przesłać te informacje, proszę zgłosić błąd w systemie śledzenia błędów (https:// bugs.debian.org/) w odniesieniu do pakietu upgrade-reports dołączając swoje wyniki. Prosimy skompresować załączniki, używając do tego programu **gzip**.

Do zgłoszenia prosimy załączyć następujące informacje:

- <span id="page-7-1"></span>• Status bazy pakietów przed i po aktualizacji: status bazy danych dpkg dostępny w /var/lib/ dpkg/status i informacje o stanie pakietów apt, zawarte w pliku /var/lib/apt/extended states. Przed aktualizacją powinno się wykonać kopię zapasową, zgodnie z Sekcja 4.1.1, lecz kopię /var/lib/dpkg/status można znaleźć również w /var/backups.
- Logi sesji utworzone za pomocą **script**, zgodnie z opisem w Sekcja 4.4.1.
- Logi menedżera apt dostępne w /var/log/apt/term.log lub dzienniki **aptitude**[, z](#page-16-2) /var/ log/aptitude.

### **NOTATKA**

Przed umieszczeniem logów, powinno się poświęcić nieco czasu na usunięcie z nich wszystkich prywatnych i/lub poufnych informacji, ponieważ zostaną one udostępnione w publicznej bazie danych.

# **1.3 Źródła niniejszego dokumentu**

<span id="page-7-0"></span>The source of this document is in DocBook XML format. The HTML version is generated using  $d$ ocbook-xsl and xsltproc. The PDF version is generated using dblatex or xmlroff. Sources for the Release Notes are available in the Git repository of the *Debian Documentation Project*. You can use the web interface (https://salsa.debian.org/ddp-team/release-notes/) to access its files individually through the web and see their changes. For more information on how to access Git please consult the Debian Documentation Project VCS information pages (https://www.debian.org/doc/vcs[\).](https://salsa.debian.org/ddp-team/release-notes/)

# <span id="page-8-3"></span><span id="page-8-0"></span>**Rozdział 2**

# **Nowości w dystrybucji Debian 10**

The Wiki (https://wiki.debian.org/NewInBuster) has more information about this topic.

# **2.[1 O](https://wiki.debian.org/NewInBuster)bsługiwane architektury**

Architektury oficjalnie wspierane przez dystrybucję Debian 10:

- <span id="page-8-1"></span>• Komputery 32-bitowe (i386) i 64-bitowe (amd64) typu PC
- 64-bitowe ARM (arm64)
- ARM EABI (armel)
- ARMv7 (EABI hard-float ABI, armhf)
- MIPS (mips (big-endian) i mipsel (little-endian))
- 64-bitowe MIPS little-endian (mips64el)
- 64-bitowe PowerPC little-endian (ppc64e1)
- IBM System z (s390x)

Więcej o statusie portów i informacjach charakteryzujących porty można przeczytać na Stronach o portach Debiana (https://www.debian.org/ports/).

# **[2.2 Co no](https://www.debian.org/ports/)wego w dystrybucji?**

<span id="page-8-2"></span>Nowe wydanie Debiana zawiera więcej programów niż poprzednie. Obecna dystrybucja zawiera ponad 13370 nowych pakietów, z ogólnej liczby 57703 w tym wydaniu. Większość oprogramowania została zaktualizowana (ponad 35532 pakietów, co stanowi 62% wszystkich pakietów w stretch). Znaczna liczba pakietów (ponad 7278, 13% pakietów w stretch) została z różnych powodów usunięta z dystrybucji. W przypadku tych pakietów nie będą widoczne żadne aktualizacje. Zostaną one również oznaczone jako "przestarzałe" w interfejsach zarządzania pakietami (więcej w Sekcja 4.8).

Debian again ships with several desktop applications and environments. Among others it now includes the desktop environments GNOME 3.30, KDE Plasma 5.14, LXDE 10, LXQt 0.14, MATE 1.20, and Xfce 4.12.

Zaktualizowano również pakiety biurowe:

- LibreOffice is upgraded to version 6.1;
- Calligra is upgraded to 3.1.
- GNUcash is upgraded to 3.4;

<span id="page-9-2"></span>With buster, Debian for the first time brings a mandatory access control framework enabled per default. New installations of Debian buster will have AppArmor installed and enabled per default. See below for more information.

Besides, buster is the first Debian release to ship with Rust based programs such as Firefox, ripgrep, fd, exa, etc. and a significant number of Rust based libraries (more than 450). Buster ships with Rustc 1.34.

Updates of other desktop applications include the upgrade to Evolution 3.30.

Poza wieloma innymi, to wydanie zawiera następujące aktualizacje oprogramowania:

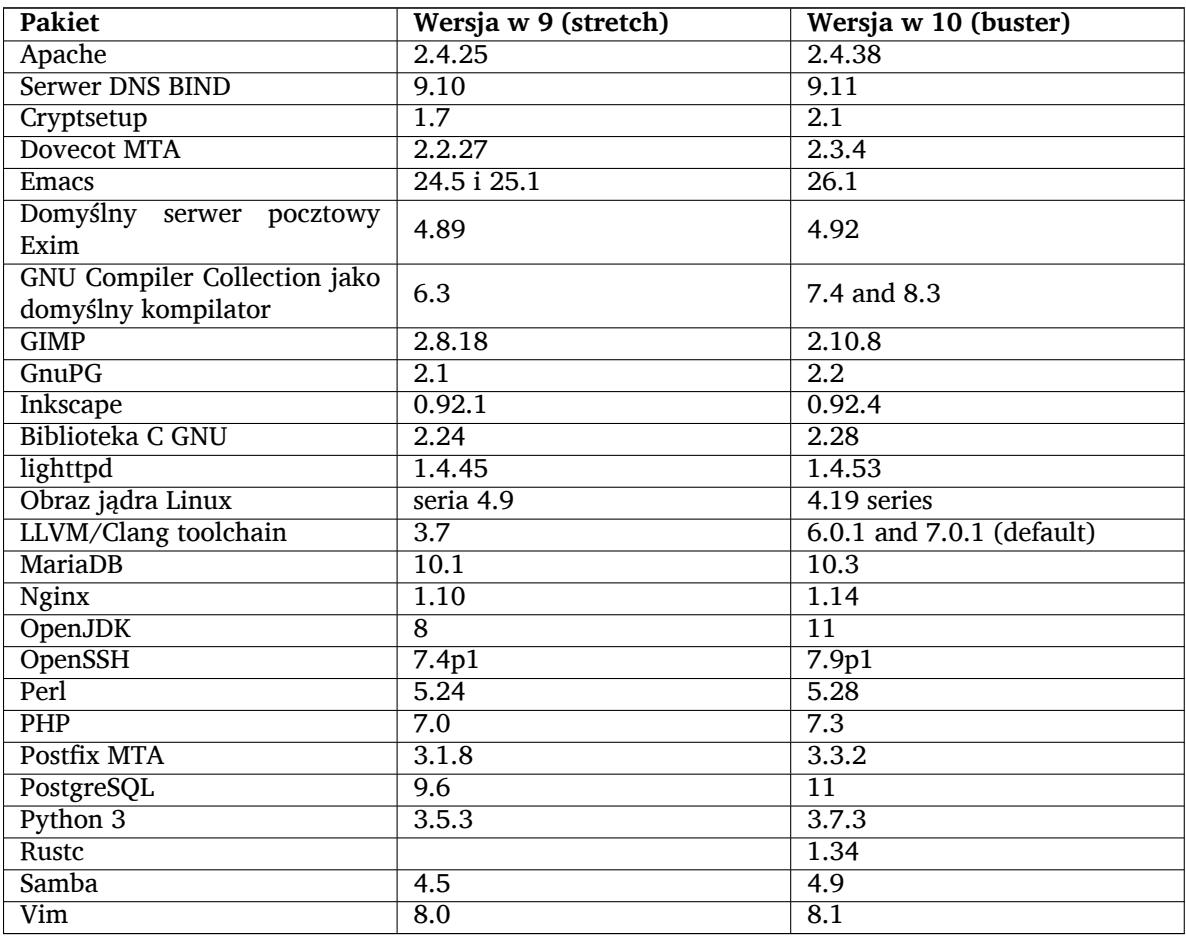

# **2.2.1 UEFI Secure Boot**

Secure Boot is a feature enabled on most PCs that prevents loading unsigned code, protecting against some kinds of bootkit and rootkit.

<span id="page-9-0"></span>Debian can now be installed and run on most PCs with Secure Boot enabled.

It is possible to enable Secure Boot on a system that has an existing Debian installation, if it already boots using UEFI. Before doing this, it's necessary to install shim-signed, grub-efi-amd64-signed or grub-efi-ia32-signed, and a Linux kernel package from buster.

Some features of GRUB and Linux are restricted in Secure Boot mode, to prevent modifications to their code.

More information can be found on the Debian wiki at SecureBoot (https://wiki.debian.org/ SecureBoot).

# **2.2.2 AppArmor enabled per default**

<span id="page-9-1"></span>Debian buster has AppArmor enabled per default. AppArmor is a mandatory access control framework for restricting programs' capabilities (such as mount, ptrace, and signal permissions, or file read, write, and execute access) by defining per-program profiles.

<span id="page-10-4"></span>The apparmor package ships with AppArmor profiles for several programs. Some other packages, such as evince, include profiles for the programs they ship. More profiles can be found in the apparmor-profiles-extra package.

AppArmor is pulled in due to a Recommends by the buster Linux kernel package. On systems that are configured to not install recommended packages by default, the apparmor package can be installed manually in order to enable AppArmor.

# <span id="page-10-0"></span>**2.2.3 Optional hardening of APT**

All methods provided by APT (e.g. http, and https) except for cdrom, gpgv, and rsh can make use of seccomp-BPF sandboxing as supplied by the Linux kernel to restrict the list of allowed system calls, and trap all others with a SIGSYS signal. This sandboxing is currently opt-in and needs to be enabled with:

APT::Sandbox::Seccomp is a boolean to turn it on/off

Two options can be used to configure this further:

APT::Sandbox::Seccomp::Trap is a list of names of more syscalls to trap APT::Sandbox::Seccomp::Allow is a list of names of more syscalls to allow

### <span id="page-10-1"></span>**2.2.4 Unattended-upgrades for stable point releases**

Previous versions of unattended-upgrades defaulted to installing only upgrades that came from the security suite. In buster it now also automates upgrading to the latest stable point release. For details, see the package's NEWS.Debian file.

### <span id="page-10-2"></span>**2.2.5 Substantially improved man pages for German speaking users**

The documentation (man-pages) for several projects like systemd, util-linux and mutt has been substantially extended. Please install manpages-de to benefit from the improvements. During the lifetime of buster further new/improved translations will be provided within the backports archive.

### <span id="page-10-3"></span>**2.2.6 Network filtering based on nftables framework by default**

Starting with iptables v1.8.2 the binary package includes iptables-nft and iptables-legacy, two variants of the iptables command line interface. The nftables-based variant, using the nf\_tables Linux kernel subsystem, is the default in buster. The legacy variant uses the  $x_t$  tables Linux kernel subsystem. The update-alternatives system can be used to select one variant or the other.

This applies to all related tools and utilities:

- iptables
- iptables-save
- iptables-restore
- ip6tables
- ip6tables-save
- ip6tables-restore
- arptables
- arptables-save
- arptables-restore
- ebtables
- ebtables-save
- ebtables-restore

<span id="page-11-3"></span>All these have also gained  $-nft$  and  $-leqacy$  variants. The  $-nft$  option is for users who can't or don't want to migrate to the native nftables command line interface. However, users are strongly enouraged to switch to the nftables interface rather than using iptables.

nftables provides a full replacement for iptables, with much better performance, a refreshed syntax, better support for IPv4/IPv6 dual-stack firewalls, full atomic operations for dynamic ruleset updates, a Netlink API for third party applications, faster packet classification through enhanced generic set and map infrastructures, and many other improvements (https://wiki.nftables.org).

This change is in line with what other major Linux distributions are doing, such as RedHat, which now uses nftables as its default firewalling tool (https://access.redhat.com/documentation/ en-us/red\_hat\_enterprise\_linux/8-beta/html-single/8.0\_beta\_release\_notes/index# networking\_2).

Also, please note that all iptables [binaries are now in](https://wiki.nftables.org)stalled in  $/$ usr $/$ sbin instead of  $/$ sbin. A compatibility symlink isi[n place, but will be dro](https://access.redhat.com/documentation/en-us/red_hat_enterprise_linux/8-beta/html-single/8.0_beta_release_notes/index#networking_2)pped after the buster release cycle. Hardcoded paths to the binaries in scripts will need to be corrected and are worth avoiding.

Extensive documentation is available in the package's README and NEWS files and on the Debian Wiki (https://wiki.debian.org/nftables).

### **2.2.7 Cryptsetup defaults to on-disk LUKS2 format**

[The](https://wiki.debian.org/nftables) cryptsetup version shipped with Debian buster uses the new on-disk LUKS2 format. New LUKS volumes will use this format by default.

<span id="page-11-0"></span>Unlike the previous LUKS1 format, LUKS2 provides redundancy of metadata, detection of metadata corruption, and configurable PBKDF algorithms. Authenticated encryption is supported as well, but still marked as experimental.

Existing LUKS1 volumes will not be updated automatically. They can be converted, but not all LUKS2 features will be available due to header size incompatibilities. See the cryptsetup (https: //manpages.debian.org/buster/cryptsetup) manpage for more information.

Please note that the GNU GRUB bootloader doesn't support the LUKS2 format yet. See the corresponding documentation (https://cryptsetup-team.pages.debian.net/cryp[tsetup/e](https://manpages.debian.org/buster/cryptsetup)ncrypted-boot. html) for further information on how to install Debian 10 with encrypted boot.

### **2.2[.8 Driverles](https://cryptsetup-team.pages.debian.net/cryptsetup/encrypted-boot.html)s printing with CUPS 2.2.10**

Debian 10 provides CUPS 2.2.10 and cups-filters 1.21.6. Together these give a user everything that is needed to take advantage of driverless printing (https://wiki.debian.org/DriverlessPrinting). The principal requirement is that a network print queue or printer offers an AirPrint service. A modern IPP printer is highly likely to be AirPrint-capable; a Debian CUPS print queue is always AirPrint-enabled.

<span id="page-11-1"></span>In essence, the DNS-SD (Bonjour) broadcasts from a CUPS server advertising a queue, or those from IPP printers, are capable of be[ing displayed in th](https://wiki.debian.org/DriverlessPrinting)e print dialogs of applications without any action being required on the part of a user. An additional benefit is that the use of non-free vendor printing drivers and plugins can be dispensed with.

A default installation of the cups package also installs the package cups-browsed; print queues and IPP printers will now be automatically set up and managed by this utility. This is the recommended way (https://wiki.debian.org/QuickPrintQueuesCUPS) for a user to experience seamless and trouble-free driverless printing.

### **[2.2.](https://wiki.debian.org/QuickPrintQueuesCUPS)9 Basic support for Allwinner A64 based devices**

Thanks to the efforts of the linux-sunxi community (https://linux-sunxi.org) Debian buster will have basic suport for many devices based on the Allwinner A64 SoC. This includes FriendlyARM NanoPi A64; Olimex A64-OLinuXino and TERES-A64; PINE64 PINE A64/A64+/A64-LTS, SOPINE, and Pinebook; SINOVOIP Banana Pi BPI-M64; and Xunlong Orange Pi Win(Plus).

<span id="page-11-2"></span>The essential features [of these devices \(e.g. s](https://linux-sunxi.org)erial console, ethernet, USB ports and basic video output) should work with the kernel from buster. More advanced features (e.g. audio or accelerated video) are included or scheduled to be included in later kernels, which will be made available as usual through the backports archive (https://backports.debian.org). See also the status page (https://linux-sunxi.org/Linux\_mainlining\_effort) for the Linux mainlining effort.

### **2.2.10 Wieści z odmiany Debian Med**

<span id="page-12-4"></span>The Debian Med team has added several new packages and updates for software targeting life sciences and medicine. The effort to add Continuous Integration support for the packages in this field was (and will be) continued.

<span id="page-12-0"></span>To install packages maintained by the Debian Med team, install the metapackages named  $mech - x$ , which are at version 3.3 for Debian buster. Feel free to visit the Debian Med tasks pages (http:// blends.debian.org/med/tasks) to see the full range of biological and medical software available in Debian.

### **2.2.11 GNOME defaults to Wayland**

Following upstream, GNOME in buster defaults to using the Wayland display server instead of Xorg. Wayland has a simpler and more modern design, which has advantages for security.

<span id="page-12-1"></span>The Xorg display server is still installed by default and the default display manager still allows you to choose it as the display server for the next session, which may be needed if you want to use some applications (see Sekcja 5.1.9).

People requiring accessibility features of the display server, e.g. global keyboard shortcuts, are recommended to use Xorg instead of Wayland.

### **2.2.12 Merged /u[sr on](#page-32-1) fresh installs**

On fresh installs, the content of  $/\text{bin}$ ,  $/\text{win}$  and  $/\text{lib}$  will be installed into their  $/\text{usr}$  counterpart by default.  $/\text{bin}, /$ sbin and  $/$ lib will be soft-links pointing at their directory counterpart under  $/\text{usr}/$ . In graphical form:

```
/bin b''→b'' /usr/bin
/sbin b''→b'' /usr/sbin
/lib b''→b'' /usr/lib
```
When upgrading to buster, systems are left as they are, although the usrmerge package exists to do the conversion if desired. The freedesktop.org (https://www.freedesktop.org) project hosts a Wiki (https://www.freedesktop.org/wiki/Software/systemd/TheCaseForTheUsrMerge/) with most of the rationale.

This change shouldn't impact normal users that only run packages provided by Debian, but [it may](https://www.freedesktop.org/wiki/Software/systemd/TheCaseForTheUsrMerge/) be something that people t[hat use or build](https://www.freedesktop.org) third party software want to be aware of.

### **2.2.13 News from Debian Live team**

The Debian Live team is proud to introduce LXQt live ISOs as a new flavor. LXQt is a lightweight Qt desktop environment. It will not get in your way. It will not hang or slow down your system. It is focused on being a classic desktop with a modern look and feel.

<span id="page-12-3"></span>The LXQt desktop environment offered in the Debian Live LXQt project is pure, unmodified, so you will get the standard desktop experience that the LXQt developers created for their popular operating system. Users are presented with the standard LXQt layout comprised of a single panel (taskbar) located on the bottom edge of the screen, which includes various useful applets, such as the Main Menu, task manager, app launcher, system tray area, and integrated calendar.

The buster live images come with something new that a bunch of other distributions have also adopted, which is the Calamares installer. Calamares is an independent installer project (they call it "The universal installer framework") which offers a Qt based interface for installing a system. It doesn't replace debian-installer on the live images; rather, it serves a different audience.

Calamares is really easy to use, with friendly guided partitioning and really simple full-disk encryption setup. It doesn't cover all the advanced features of debian-installer (although it very recently got RAID support) and it doesn't have an unattended install mode either. However, for 95% + of desktop and laptop users, Calamares is a much easier way to get a system installed, which makes it very appropriate for live systems. For anyone who needs anything more complicated, or who's doing a mass-install, debian-installer is still available in both text and GUI forms.

Debian Live Buster re-introduces the standard live image. This is a basic Debian image that contains a base Debian system without any graphical user interface. Because it installs from a squashfs image rather than installing the system files using **dpkg**, installation times are a lot faster than installing from a minimal Debian installation image.

# <span id="page-14-0"></span>**Rozdział 3**

# **System instalacyjny**

Instalator Debiana (Debian Installer) jest oficjalnym systemem instalacji w przypadku Debiana. Oferuje on wiele metod instalacji. To, które z nich są dostępne, zależy od używanej architektury.

Obrazy instalatora wydania buster są dostępne razem z przewodnikiem po instalacji na stronach Debiana (https://www.debian.org/releases/buster/debian-installer/).

The Installation Guide is also included on the first media of the official Debian DVD (CD/blu-ray) sets, at:

[/doc/in](https://www.debian.org/releases/buster/debian-installer/)stall/manual/<i>jb''eb''zyk</i>/index.html

Można również zapoznać się z erratą (https://www.debian.org/releases/buster/debian-installer/ index#errata) programu debian-installer, aby poznać listę znanych błędów.

# **3.1 Co nowego w sy[stem](https://www.debian.org/releases/buster/debian-installer/index#errata)ie instalacyjnym?**

There has been a lot of development on the Debian Installer since its previous official release with Debian 9, resulting in improved hardware support and some exciting new features or improvements.

<span id="page-14-1"></span>Most notably there is the initial support for UEFI Secure Boot (see Sekcja 2.2.1), which has been added to the installation images.

If you are interested in an overview of the detailed changes since stretch, please check the release announcements for the buster beta and RC releases available from the Debian [Instal](#page-9-0)ler's news history (https://www.debian.org/devel/debian-installer/News/).

#### **3.1.1 Instalacja automatyczna**

Część zmian opisanych w poprzednim rozdziale implikuje również zmiany w obsłudze aut[omatycznych](https://www.debian.org/devel/debian-installer/News/) instalacji, za pomocą wstępnie skonfigurowanych plików. Oznacza to, że jeśli posiada się wstępnie skonfigurowane pliki działające z wydaniem stretch instalatora, nie należy oczekiwać, że będą również działać z nowym instalatorem bez potrzeby modyfikacji.

<span id="page-14-2"></span>Przewodnik po instalacji (https://www.debian.org/releases/buster/installmanual) zawiera zaktualizowany dodatek opisujący szczegółowo używanie wstępnej konfiguracji.

# <span id="page-16-0"></span>**Rozdział 4**

# **Aktualizacja z Debiana 9 (stretch)**

# **4.1 Przygotowanie do aktualizacji**

<span id="page-16-1"></span>Przed aktualizacją zalecamy zapoznanie się z informacjami zawartymi w Rozdział 5. Rozdział ten opisuje również potencjalne trudności, niezwiązane bezpośrednio z procesem aktualizacji, o których warto wiedzieć przed rozpoczęciem całej procedury.

### **4.1.1 Kopia zapasowa danych i konfiguracji**

Przed zaktualizowaniem systemu zalecamy wykonanie pełnej kopii zapasowej, a przynajmniej kopii tych danych i konfiguracji, których utrata byłaby dla nas bolesna. Narzędzia i proces aktualizacji są dość niezawodne, lecz problem sprzętowy w trakcie procedury może spowodować znaczne uszkodzenie systemu.

<span id="page-16-2"></span>Główną rzeczą, którą warto skopiować jest zawartość plików /etc, /var/lib/dpkg, /var/lib/ apt/extended\_states oraz wynik polecenia dpkg --get-selections "\*" (cudzysłów jest istotny). Jeśli do zarządzania pakietami wykorzystuje się program **aptitude**, należy zachować również zawartość pliku /var/lib/aptitude/pkgstates.

Sam proces aktualizacji nie zmienia niczego w katalogu /home. Niektóre aplikacje (np. część zestawu Mozilla oraz środowiska graficzne GNOME i KDE) nadpisują istniejące ustawienia użytkownika wartościami domyślnymi, gdy użytkownik uruchamia dany program jako pierwszy. Środkiem ostrożności jest wykonanie kopii zapasowych ukrytych plików i katalogów (z kropką - "dotfiles") z katalogów domowych użytkowników. Ta kopia może ułatwić odtworzenie lub przywrócenie starych ustawień. Powinno się również poinformować o tym pozostałych użytkowników.

Operacja związana z instalacją pakietów musi być wykonana z uprawnieniami administratora, dlatego należy się zalogować na konto root, używając polecenia **su** lub wykorzystując **sudo** do uzyskania potrzebnych uprawnień.

Przed aktualizacją należy wykonać kilka czynności, dlatego trzeba zapoznać się z poniższą listą:

### **4.1.2 Uprzednie ostrzeżenie użytkowników**

Przed każdą aktualizacją powinno się poinformować innych użytkowników systemu o tym fakcie, choć osoby uzyskujące dostęp do komputera za pomocą **ssh** nie powinny napotkać większych problemów podczas kontynuowania pracy.

<span id="page-16-3"></span>Jako dodatkowe zabezpieczenie można wykonać przed wykonaniem aktualizacji kopię zapasową lub odmontować partycję z katalogiem /home.

Przy aktualizacji do wydania buster konieczne jest zaktualizowanie jądra. Nie obędzie się więc bez ponownego uruchomienia komputera. Zwykle odbywa się to po zakończeniu aktualizacji.

### **4.1.3 Przygotowanie do przestoju usług**

<span id="page-16-4"></span>Mogą istnieć usługi oferowane przez system, które są związane z pakietami objętymi aktualizacją. W takim przypadku proszę pamiętać, że podczas aktualizacji i konfiguracji będą one zatrzymane na czas zastąpienia ich przez nowszą wersję oraz nie będą w tym czasie dostępne.

Dokładny czas braku dostępu do usług zależy od liczby aktualizowanych pakietów i od okresu, w jakim administrator odpowie na pytania konfiguracyjne. Proszę zwrócić uwagę, że jeśli proces aktualizacji nie będzie nadzorowany, a system będzie wymagał reakcji administratora, występuje duże prawdopodobieństwo trwania usług niedostępnych<sup>1</sup> w dłuższym okresie.

Jeśli aktualizowany system udostępnia usługi, które są krytyczne dla użytkowników bądź sieci<sup>2</sup>, można ograniczyć przerwę w ich działaniu wykonując aktualizację minimalną (zgodnie z opisem w Sekcja 4.4.4) a następnie wykonać aktualizację jądra i ponownie uruchomić komputer (aktualizując pakiety związane z krytycznymi usługami). Dopier[o](#page-17-3) później należy wykonać pełną aktualizację opisaną w Sekcja 4.4.5. W ten sposób można sprawdzić, że krytyczne usługi działają i są dostępne w trakc[ie](#page-17-4) pełnej [aktua](#page-24-0)lizacji, a przerwa w działaniu będzie zminimalizowana.

### **4.1.4 [Przy](#page-24-1)gotowanie do odzyskiwania**

Choć Debian stara się zapewnić, że system będzie się uruchomiał w każdym przypadku to zawsze istnieje możliwość, że wystąpią problemy z ponownym jego uruchomieniem po dokonaniu aktualizacji. Rozpoznane, ewentualne problemy są omówione w tym i kolejnych rozdziałach uwag do wydania.

<span id="page-17-0"></span>Z tego względu należy się upewnić, że będzie istniała możliwość odzyskania systemu jeśli nie uruchomi się on po aktualizacji (lub w przypadku systemów zarządzanych zdalnie nie zaktywuje sieci).

W przypadku aktualizacji zdalnej za pomocą **ssh**, zaleca się dodatkowe środki bezpieczeństwa, w celu zapewnienia sobie możliwości dostępu do serwera za pomocą zdalnego terminala szeregowego. Istnieje ryzyko, że po aktualizacji jądra i ponownym uruchomieniu systemu wystąpi konieczność poprawienia konfiguracji systemu korzystając z konsoli lokalnej. Jeśli w trakcie aktualizacji system zostanie przypadkowo zresetowany, możliwe że konieczne będzie odzyskiwanie za pomocą lokalnej konsoli.

W sytuacjach awaryjnych zalecamy użycie *trybu ratunkowego* w instalatorze Debiana buster. Zaletą skorzystania z instalatora jest możliwość wyboru takiej metody jaka jest najkorzystniejsza. Więcej informacji zawiera "Recovering a Broken System" w rozdziale 8 przewodnika instalacji (https: //www.debian.org/releases/buster/installmanual) i FAQ instalatora Debiana (https:// wiki.debian.org/DebianInstaller/FAQ).

Jeśli ten sposób zawiedzie konieczne jest zapewnienie sobie alternatywnego sposobu rozruchu systemu, by móc go naprawić. Rozwiązaniem może okazać się specjalny [obraz ratunkowy lub p](https://www.debian.org/releases/buster/installmanual)łyta typu live CD. Po uruchomieniu systemu za pomocą jednej z tych me[tod powinno się udać po](https://wiki.debian.org/DebianInstaller/FAQ)dmontować główny system plików, a następnie wykonać **chroot** w celu rozpoznania i naprawy problemu.

#### **4.1.4.1 Debugowanie powłoki podczas rozruchu przy użyciu initrd**

Pakiet initramfs-tools udostępnia powłokę debugowania<sup>3</sup> w generowanych obrazach initrd. Na przykład: jeśli initrd nie będzie mógł zamontować głównego systemu plików to przeniesie się do powłoki debugowania z dostępnymi podstawowymi poleceniami, aby dać możliwość znalezienia problemu i naprawy.

<span id="page-17-1"></span>Podstawowymi sprawami do sprawdzenia są: obecność pop[ra](#page-17-5)wnych plików urządzeń w /dev; które moduły są załadowane (cat /proc/modules); wynik **dmesg** pod kątem błędów ładowania sterowników. Wynik **dmesg** pokaże również jakie pliki urządzeń zostały przypisane do danych dysków; powinno się je sprawdzić z wynikiem echo \$ROOT, aby upewnić się, że główny system plików znajduje się na oczekiwanym urządzeniu.

Jeśli problem się rozwiąże to polecenie exit zamknie powłokę debugowania i proces debugowania będzie kontynuowany od momentu wystąpienia błędu. Oczywiście, konieczne będzie naprawienie źródła problemu i ponowne wygenerowanie initrd, aby przy następnym rozruchu nie znaleźć się w identycznej sytuacji.

#### **4.1.4.2 Debugowanie powłoki podczas rozruchu przy użyciu systemd**

Jeśli rozruch nie powiedzie się korzystając z systemd, można dostać się do powłoki roota służącej do debugowania zmieniając wiersz polecenia jądra. Jeśli podstawowy rozruch uda się, lecz część usług nie wystartuje, można spróbować dodać do parametrów jądra systemd.unit=rescue.target.

<span id="page-17-2"></span><sup>1</sup>Jeśli priorytet debconfa jest ustawiony na bardzo wysoką wartość, to może to spowodować niewyświetlanie pytań konfiguracyjnych. Usługi zależne od domyślnych odpowiedzi, które nie będą pasowały do danego systemu, nie uruchomią się.

<sup>2</sup>Przykład: usługi DNS i DHCP, szczególnie jeśli nie ma redundancji lub tzw. failover. W przypadku DHCP użytkownicy mogą zostać odłączeni z sieci, jeśli czas dzierżawy jest mniejszy niż czas trwania aktualizacji.

<span id="page-17-5"></span><span id="page-17-4"></span><span id="page-17-3"></span> ${}^{3}$ Można wyłączyć tę funkcję dodając parametr  $_{\rmu}$ c $=$ 0 do parametrów rozruchowych.

<span id="page-18-3"></span>Z kolei parametr jądra systemd.unit=emergency.target udostępni powłokę roota najwcześniej jak to możliwe. Będzie to jednak jeszcze przed zamontowaniem głównego systemu plików z uprawnieniami do odczytu i zapisu. Zajdzie konieczność ręcznego wykonania:

# mount -o remount,rw /

More information on debugging a broken boot under systemd can be found in the Diagnosing Boot Problems (https://freedesktop.org/wiki/Software/systemd/Debugging/) article.

### **4.1.5 Przygotowanie bezpiecznego środowiska do uaktualnienia**

### <span id="page-18-0"></span>WAŻNE

If you are using some VPN services (such as  $tinc$ ) consider that they might not be available throughout the upgrade process. Please see Sekcja 4.1.3.

In order to gain extra safety margin when upgrading remotely, we suggest that you run upgrade processes in the virtual console provided by the **screen** program, whi[ch en](#page-16-4)ables safe reconnection and ensures the upgrade process is not interrupted even if the remote connection process temporarily fails.

#### **4.1.6 Verify network interface name support**

Systems upgraded from older releases that still use network interfaces with names like  $\epsilon$ th0 or wlan0 are at risk of losing networking once they switch to buster; see Sekcja 5.1.6 for migration instructions.

# <span id="page-18-1"></span>**4.2 Checking APT configuration status**

<span id="page-18-2"></span>The upgrade process described in this chapter has been designed for ["pure](#page-31-1)" Debian stable systems. If your APT configuration mentions additional sources besides stretch, or if you have installed packages from other releases or from third parties, then to ensure a reliable upgrade process you may wish to begin by removing these complicating factors.

The main configuration file that APT uses to decide what sources it should download packages from is /etc/apt/sources.list, but it can also use files in the /etc/apt/sources.list.d/ directory - for details see sources.list(5) (https://manpages.debian.org/buster//buster/apt/ sources.list.5.html). If your system is using multiple source-list files then you will need to ensure they stay consistent.

Below there are two methods for finding installed packages that did not come from Debian, using either **aptitude** or **apt-f[orktracer](https://manpages.debian.org/buster//buster/apt/sources.list.5.html)**. Please note that neither of them are 100% accurate (e.g. the aptitude example will list packages that were once provided by Debian but no longer are, such as old kernel packages).

```
$ aptitude search '~i(!~ODebian)'
$ apt-forktracer | sort
```
Direct upgrades from Debian releases older than 9 (stretch) are not supported. Please follow the instructions in the Release Notes for Debian 9 (https://www.debian.org/releases/stretch/ releasenotes) to upgrade to Debian 9 first.

Procedura ta zakłada, że system został zaktualizowany do ostatniej aktualizacji punktowej stretch. Jeśli się tego nie wykonało lub nie jest się tego pewnym należy wykonać instrukcje z Sekcja A.1.

You should als[o make sure the package dat](https://www.debian.org/releases/stretch/releasenotes)abase is ready before proceeding with the upgrade. If you are a user of another package manager like aptitude or synaptic, review any pending actions. A package scheduled for installation or removal might interfere with the upgrade procedure. Note that correcting this is only possible if your APT source-list files still point to *stretch* and not to *stable* [or](#page-42-1) *buster*; see Sekcja A.2.

It is a good idea to remove obsolete packages from your system before upgrading.

### **4.2.1 Sekcja proposed-updates**

If you have listed the proposed-updates section in your APT source-list files, you should remove it before attempting to upgrade your system. This is a precaution to reduce the likelihood of conflicts.

# <span id="page-19-0"></span>**4.2.2 Nieoficjalne źródła**

<span id="page-19-1"></span>If you have any non-Debian packages on your system, you should be aware that these may be removed during the upgrade because of conflicting dependencies. If these packages were installed by adding an extra package archive in your APT source-list files, you should check if that archive also offers packages compiled for buster and change the source item accordingly at the same time as your source items for Debian packages.

Część użytkowników może posiadać *nieoficjalne*, backportowane wersje pakietów, które są "nowsze" niż pakiety *zainstalowane* w Debianie stretch. Te pakiety będą prawdopodobnie sprawiać kłopoty z powodu konfliktów plików<sup>4</sup>. Sekcja 4.5 opisuje sposoby rozwiązywania konfliktów plików.

# **4.2.3 Wyłączenie priorytetów APT-a (APT pinning)**

<span id="page-19-2"></span>Jeśli skonfigurowano APT [w](#page-19-4) celu inst[alac](#page-25-2)ji konkretnych pakietów z dystrybucji innej niż stabilna (np. testowej), konieczna może okazać się zmiana konfiguracji priorytetów APT-a (przechowywanej w /etc/ apt/preferences i /etc/apt/preferences.d/), aby zezwolić na aktualizację pakietów do wersji nowego wydania stabilnego. Więcej informacji na ten temat można znaleźć w podręczniku systemowym apt\_preferences(5).

# **4.2.4 Sprawdzenie statusu pakietów**

Niezależnie od wybranej metody aktualizacji zaleca się uprzednie sprawdzenie wszystkich pakietów i zweryfikowanie czy wszystkie nadają się do aktualizacji. Następujące polecenie pokaże pakiety o statusie "częściowo zainstalowany" lub "nieprawidłowa konfiguracja" i te z jakimkolwiek statusem błędu:

<span id="page-19-3"></span># dpkg --audit

Można również sprawdzić stan wszystkich pakietów za pomocą **aptitude** lub np.:

```
# dpkg -l | pager
```
albo:

# dpkg --get-selections "\*" > ~/curr-pkgs.txt

Pożądane może okazać się usunięcie wszelkich zatrzymań z pakietów. Jeśli jakikolwiek aktualizowany pakiet o statusie "istotny" będzie zatrzymany to aktualizacja nie powiedzie się.

Note that **aptitude** uses a different method for registering packages that are on hold than **apt** and **dselect**. You can identify packages on hold for **aptitude** with

# aptitude search "~ahold"

If you want to check which packages you had on hold for **apt**, you should use

# dpkg --get-selections | grep 'hold\$'

Jeśli zmieniono jakiś pakiet lub ponownie skompilowano go lokalnie bez zmiany nazwy ani dodania epoki do nazwy, konieczne będzie zatrzymanie go, aby zapobiec uaktualnieniu.

The "hold" package state for **apt** can be changed using:

# echo *package\_name* hold | dpkg --set-selections

Proszę zastąpić hold słowem install aby cofnąć "zatrzymanie" pakietu.

If there is anything you need to fix, it is best to make sure your APT source-list files still refer to stretch as explained in Sekcja A.2.

<span id="page-19-4"></span><sup>4</sup>System zarządzania pakietami Debiana nie pozwala zwykle na usunięcie lub zastąpienie pliku będącego własnością innego pakietu, chyba że pakiet został zdefiniowany jako zastępujący dany pakiet.

# **4.3 Preparing APT source-list files**

Before starting the upgrade you must reconfigure APT's source-list files (/etc/apt/sources.list and files under /etc/apt/sources.list.d/).

<span id="page-20-0"></span>APT will consider all packages that can be found via any configured archive, and install the package with the highest version number, giving priority to the first entry in the files. Thus, if you have multiple mirror locations, list first the ones on local hard disks, then CD-ROMs, and then remote mirrors.

Wydanie można określić dzięki nazwie kodowej (np. stretch, buster) lub statusowi wydania (oldstable - stare stabilne, stable - stabilne, testing - testowe, unstable - niestabilne). Zapis odnoszący się do nazwy kodowej ma tę zaletę, że użytkownik nie zostanie nigdy zaskoczony nowym wydaniem. Z tego powodu to rozwiązanie jest preferowane w niniejszym dokumencie. Z drugiej strony, powoduje to konieczność samodzielnego sprawdzania czy nie wydano nowej wersji systemu. Jeśli użyje się nazwy statusu pokaże się wówczas bardzo dużo dostępnych aktualizacji pakietów.

Debian udostępnia dwie listy dyskusyjne z ogłoszeniami, aby ułatwić bieżące śledzenie ważnych informacji związanych z wydaniami Debiana:

- Po zapisaniu się do listy dyskusyjnej z ogłoszeniami nt. Debiana (https://lists.debian. org/debian-announce/), przy każdym nowym wydaniu Debiana wysyłana będzie informacja. Może to nastapić np. gdy buster zmieni się z wydania stable (stabilnego) na oldstable (stare wydanie stabilne).
- Po [zapisaniu się do listy dyskusyjnej z ogłoszeniami związanymi](https://lists.debian.org/debian-announce/) z bezpieczeństwem Debiana (https://listsdebianorg/debian-announce/), będzie można śledzić wszystkie ogłoszenia bezpieczeństwa publikowane przez Debiana.

### **4.3.1 [Dodanie internetowych źródeł APT-a](https://listsdebianorg/debian-announce/)**

<span id="page-20-1"></span>On new installations the default is for APT to be set up to use the Debian APT CDN service, which should ensure that packages are automatically downloaded from a server near you in network terms. As this is a relatively new service, older installations may have configuration that still points to one of the main Debian Internet servers or one of the mirrors. If you haven't done so yet, it is recommended to switch over to the use of the CDN service in your APT configuration.

To make use of the CDN service, add a line like this to your APT source configuration (assuming you are using main and contrib):

deb http://deb.debian.org/debian buster main contrib

After adding your new sources, disable the previously existing "deb" lines by placing a hash sign (#) in front of them.

However, if you get better results using a specific mirror that is close to you in network terms, this option is still available.

Debian mirror addresses can be found at https://www.debian.org/distrib/ftplist (look at the "list of Debian mirrors" section).

Załóżmy na przykład, że najbliższym serwerem lustrzanym jest http://mirrors.kernel.org. Przy sprawdzaniu go przeglądarką internetową można zauważyć, że główne katalogi są ułożone podobnie do:

```
http://mirrors.kernel.org/debian/dists/buster/main/binary-i386/...
http://mirrors.kernel.org/debian/dists/buster/contrib/binary-i386/...
```
To configure APT to use a given mirror, add a line like this (again, assuming you are using main and contrib):

deb http://mirrors.kernel.org/debian buster main contrib

Proszę zwrócić uwagę, że "dists" jest dodane jawnie, a argumenty po nazwie wydania są używane do rozwinięcia ścieżki na wiele katalogów.

Again, after adding your new sources, disable the previously existing archive entries.

### <span id="page-21-3"></span><span id="page-21-0"></span>**4.3.2 Dodanie źródeł APT-a do lokalnego serwera lustrzanego**

Instead of using remote package mirrors, you may wish to modify the APT source-list files to use a mirror on a local disk (possibly mounted over NFS).

Kopia serwera lustrzanego może się znajdować np. w /var/local/debian/ i posiadać główne katalogi, takie jak:

```
/var/local/debian/dists/buster/main/binary-i386/...
/var/local/debian/dists/buster/contrib/binary-i386/...
```
Aby użyć jej ze swoim aptem, proszę dodać ten wiersz do pliku sources.list:

deb file:/var/local/debian buster main contrib

Proszę zwrócić uwagę, że "dists" jest dodane jawnie, a argumenty po nazwie wydania są używane do rozwinięcia ścieżki na wiele katalogów.

After adding your new sources, disable the previously existing archive entries in the APT source-list files by placing a hash sign  $(\#)$  in front of them.

#### <span id="page-21-1"></span>**4.3.3 Dodanie źródeł APT-a do nośników optycznych**

If you want to use *only* DVDs (or CDs or Blu-ray Discs), comment out the existing entries in all the APT source-list files by placing a hash sign (#) in front of them.

Proszę upewnić się, że w pliku /etc/fstab istnieje wiersz pozwalający na zamontowanie CD-ROM-u w punkcie montowania /media/cdrom. Na przykład, jeśli napęd CD-ROM jest urządzeniem /dev/sr0, to plik /etc/fstab powinien zawierać wiersz podobny do poniższego:

/dev/sr0 /media/cdrom auto noauto,ro 0 0

Proszę zauważyć, że w czwartym polu, między słowami noauto, ro *nie mogą występować spacje*. Aby sprawdzić, czy wszystko działa, proszę włożyć płytę i spróbować wykonać

```
# mount /media/cdrom # this will mount the CD to the mount point
# ls -alF /media/cdrom # this should show the CD's root directory
# umount /media/cdrom # this will unmount the CD
```
Następnie, proszę uruchomić:

# apt-cdrom add

dla każdej płyty binarnej Debiana, aby dodać dane z każdego CD do bazy danych APT-a.

# <span id="page-21-2"></span>**4.4 Aktualizacja pakietów**

The recommended way to upgrade from previous Debian releases is to use the package management tool **apt**.

### NOTATKA

**apt** is meant for interactive use, and should not be used in scripts. In scripts one should use **apt-get**, which has a stable output better suitable for parsing.

Proszę nie zapomnieć o zamontowaniu potrzebnych partycji do odczytu i zapisu (przede wszystkim partycji głównej i  $/\text{usr}$ ), za pomocą polecenia podobnego do poniższego:

# mount -o remount,rw /*mountpoint*

Next you should double-check that the APT source entries (in /etc/apt/sources.list and files under /etc/apt/sources.list.d/) refer either to "buster" or to "stable". There should not be any sources entries pointing to stretch.

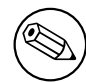

Wiersze źródeł CD-ROM-u mogą niekiedy wskazywać na "unstable"; choć może być to mylące, nie należy tego zmieniać.

# **4.4.1 Zapisanie sesji**

Zaleca się skorzystanie z programu **/usr/bin/script**, aby zapisać wyniki sesji aktualizacji. Wówczas, jeśli wystąpi problem, gotowy będzie log, który będzie można wykorzystać np. do zgłoszenia błędu. Aby rozpocząć zapisywanie, proszę wpisać:

<span id="page-22-0"></span># script -t 2>~/upgrade-buster*step*.time -a ~/upgrade-buster*step*.script

lub coś podobnego. Jeśli będzie trzeba uruchomić zapis ponownie (np. po ponownym uruchomieniu systemu), proszę użyć innej wartości *krok*, aby wskazać zapisywany krok aktualizacji. Nie należy umieszczać pliku (do którego będzie się zapisywało) w katalogu tymczasowym, takim jak /tmp lub /var/tmp. Pliki w tych katalogach będą usuwane przy aktualizacjach i po restarcie.

Zapis ten pozwoli również na przejrzenie informacji, które już zniknęły z ekranu. Jeśli jest się w konsoli systemowej wystarczy przełączyć się do VT2 (za pomocą Alt+F2) i (po zalogowaniu się) skorzystać z polecenia  $less$  -R  $\sim$  root/upgrade-buster.script, aby przejrzeć plik.

Po zakończeniu aktualizacji można zatrzymać polecenie **script** poleceniem exit.

**apt** will also log the changed package states in /var/log/apt/history.log and the terminal output in /var/log/apt/term.log. **dpkg** will, in addition, log all package state changes in /var/ log/dpkg.log. If you use **aptitude**, it will also log state changes in /var/log/aptitude.

Jeśli użyto przełącznika *-t* do polecenia **script** można skorzystać z programu **scriptreplay**, aby odtworzyć całą sesję:

# scriptreplay ~/upgrade-buster*step*.time ~/upgrade-buster*step*.script

# **4.4.2 Aktualizowanie listy pakietów**

Na początku, należy pobrać listę dostępnych pakietów nowego wydania. Można to zrobić za pomocą polecenia:

<span id="page-22-1"></span># apt update

### NOTATKA

Users of apt-secure may find issues when using **aptitude** or **apt-get**. For apt-get, you can use **apt-get update --allow-releaseinfo-change**.

# **4.4.3 Zapewnienie wystarczającej ilości wolnego miejsca**

<span id="page-22-2"></span>Konieczne jest upewnienie się, że system posiada wystarczająco dużo wolnej przestrzeni dyskowej przed pełną aktualizacją systemu, opisaną w Sekcja 4.4.5. Wszystkie pakiety potrzebne do instalacji są najpierw pobierane z sieci i przechowywane w /var/cache/apt/archives (przy pobieraniu w podkatalogu partial/), dlatego trzeba zapewnić sobie wolne miejsce na partycji z katalogiem /var/. Po zakończeniu pobierania wolne miejsce potrzebne będzie na innych partycjach, aby zainstalować aktualizowane pakiety (które mogą zawierać [więks](#page-24-1)ze pliki wykonywalne lub więcej danych) i nowe pakiety, pobrane przy aktualizacji. Jeśli jest zbyt mało wolnego miejsca można doprowadzić do trudnej w opanowaniu, niedokończonej aktualizacji.

<span id="page-23-0"></span>**apt** can show you detailed information about the disk space needed for the installation. Before executing the upgrade, you can see this estimate by running:

```
# apt -o APT::Get::Trivial-Only=true full-upgrade
[ ... ]
XXX upgraded, XXX newly installed, XXX to remove and XXX not upgraded.
Need to get xx.xMB of archives.
After this operation, AAAMB of additional disk space will be used.
```
### **NOTATKA**

Wykonanie tego polecenia na początku procesu aktualizacji może wypisać błąd, z powodów opisanych w następnych rozdziałach. Trzeba wówczas poczekać z komendą do zakończenia minimalnej aktualizacji systemu (opisanej w Sekcja 4.4.4)

If you do not have enough space for the upgrade, **apt** will warn you with a message like this:

E: You don't have enough free space in /var/cache/apt/archives/.

W takim przypadku, konieczne będzie zwolnienie miejsca na dysku. Można:

- Remove packages that have been previously downloaded for installation (at /var/cache/apt/ archives). Cleaning up the package cache by running **apt clean** will remove all previously downloaded package files.
- Remove forgotten packages. If you have used **aptitude** or **apt** to manually install packages in stretch it will have kept track of those packages you manually installed, and will be able to mark as redundant those packages pulled in by dependencies alone which are no longer needed due to a package being removed. They will not mark for removal packages that you manually installed. To remove automatically installed packages that are no longer used, run:

# apt autoremove

Do znalezienia zbędnych pakietów można również użyć programów **deborphan**, **debfoster** lub **cruft**. Nie należy usuwać wszystkich proponowanych przez to narzędzie pakietów bez zastanowienia (szczególnie, jeśli skorzysta się z agresywnych opcji, które nie są domyślne, a są podatne na nieprawidłowe wskazania). Powinno się osobiście przejrzeć pakiety sugerowane do usunięcia (ich zawartość, rozmiar i opis) przed ostateczną decyzją.

- Usunąć pakiety zajmujące zbyt dużo miejsca, które nie są obecnie potrzebne (można je zawsze doinstalować po aktualizacji). Jeśli zainstalowano pakiet popularity-contest to do wyświetlenia listy nieużywanych pakietów zajmujących najwięcej miejsca można posłużyć się poleceniem **popcon-largest-unused**. Największe pakiety można znaleźć poleceniem **dpigs** (z pakietu debian-goodies) lub programem **wajig** (poleceniem wajig size). Można użyć także programu aptitude. W tym celu proszę uruchomić **aptitude** w graficznym interfejsie terminalowym, wybrać Widoki *→* Nowy płaski widok pakietów, wcisnąć **l**, wpisać ~i, następnie wcisnąć **S** i wpisać ~installsize. W ten sposób można otrzymać zwięzłą listę do dalszych działań.
- Usunąć niepotrzebne tłumaczenia i pliki lokalizacji. Można zainstalować pakiet localepurge i skonfigurować go tak, aby zachował w systemie jedynie potrzebne tłumaczenia. Zredukuje to przestrzeń zajętą przez katalog /usr/share/locale.
- Tymczasowo przenieść na inny system lub usunąć całkowicie dzienniki systemowe z katalogu /var/log/.
- Użyć tymczasowego /var/cache/apt/archives; można użyć tymczasowego katalogu bufora z innego systemu plików (urządzenia USB, przenośnego dysku, używanego systemu plików, ...).

### <span id="page-24-2"></span>**NOTATKA**

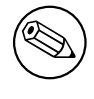

Proszę nie używać montowań NFS, ponieważ połączenie sieciowe może zostać przerwane przy aktualizacji.

Na przykład, jeśli napęd USB jest zamontowany w /media/usbkey:

1. usunięcie poprzednio pobranych pakietów do instalacji:

```
# apt clean
```
2. skopiowanie katalogu /var/cache/apt/archives na napęd USB:

```
# cp -ax /var/cache/apt/archives /media/usbkey/
```
3. zamontowanie tymczasowego bufora w obecnym:

```
# mount --bind /media/usbkey/archives /var/cache/apt/archives
```
4. przywrócenie pierwotnego katalogu /var/cache/apt/archives po aktualizacji:

# umount /media/usbkey/archives

5. usunięcie pozostałego /media/usbkey/archives.

Tymczasowy bufor można utworzyć w dowolnym systemie plików zamontowanym w systemie.

• Wykonanie minimalnej aktualizacji (opisanej w Sekcja 4.4.4) lub częściowych aktualizacji systemu przed pełną aktualizacją. Umożliwi to częściową aktualizację systemu i pozwoli na wyczyszczenie bufora pakietów przed pełną aktualizacją.

Note that in order to safely remove packages, it is advisa[ble to](#page-24-0) switch your APT source-list files back to stretch as described in Sekcja A.2.

### **4.4.4 Minimalna aktualizacja systemu**

W niektórych przypadkach bezp[ośre](#page-42-2)dnie wykonanie pełnej aktualizacji (opisanej poniżej) może usunąć wiele pakietów które mają być zachowane. Z tego powodu zaleca się wykonanie dwustopniowej aktualizacji. Najpierw minimalnej, pozwalającej uporać się z tymi konfliktami, a następnie pełnej, zgodnie z opisem w Sekcja 4.4.5.

<span id="page-24-0"></span>Aby to zrobić, proszę wykonać

```
# apt-get upgrade
```
W ten sposób [zaktua](#page-24-1)lizowane zostaną pakiety, które nie wymagają usunięcia lub instalacji innych pakietów.

Minimalna aktualizacja systemu może okazać się przydatna również w systemach z niewielką ilością wolnego miejsca, na których pełna aktualizacja nie może być wykonana z tego powodu.

If the apt-listchanges package is installed, it will (in its default configuration) show important information about upgraded packages in a pager after downloading the packages. Press **q** after reading to exit the pager and continue the upgrade.

# **4.4.5 Aktualizacja systemu**

Po wykonaniu poprzednich kroków, nadszedł czas na główną część aktualizacji. Proszę wykonać

```
# apt full-upgrade
```
Przeprowadzona zostanie w ten sposób pełna aktualizacja systemu, instalacja najnowszych dostępnych wersji wszystkich pakietów i rozwiązanie wszystkich możliwych zmian zależności pakietów w innych wydaniach. Jeśli jest to konieczne zainstalowane zostaną nowe pakiety (najczęściej nowe wersje bibliotek lub pakiety o nowych nazwach) i usunięte wszystkie niepotrzebne pakiety powodujące konflikty.

Przy aktualizacji z zestawu płyt CD/DVD/BD, użytkownik będzie prawdopodobniej proszony o włożenie określonej płyty w wielu miejscach aktualizacji. Z powodu zależności między pakietami rozproszonymi na poszczególnych nośnikach konieczne może okazać się wielokrotne wkładanie tej samej płyty.

New versions of currently installed packages that cannot be upgraded without changing the install status of another package will be left at their current version (displayed as "held back"). This can be resolved by either using **aptitude** to choose these packages for installation or by trying apt install *package*.

# **4.5 Możliwe problemy przy aktualizacji**

Poniższe sekcje opisują znane problemy, które mogą pojawić się przy aktualizacji do wydania buster.

### <span id="page-25-2"></span>**4.5.1 Podczas aktualizacji dystrybucji pojawia się błąd "Nie udało się wykonać natychmiastowej konfiguracji".**

In some cases the **apt full-upgrade** step can fail after downloading packages with:

```
E: Could not perform immediate configuration on 'package'. Please see man 5 apt. ←-
   conf under APT::Immediate-Configure for details.
```
If that happens, running **apt full-upgrade -o APT::Immediate-Configure=0** instead should allow the upgrade to proceed.

Another possible workaround for this problem is to temporarily add both stretch and buster sources to your APT source-list files and run **apt update**.

# **4.5.2 Spodziewane usunięcia pakietów**

<span id="page-25-0"></span>Proces aktualizacji do wydania buster może prosić o usunięcie pewnych pakietów. Dokładna lista będzie zależała od obecnie zainstalowanych pakietów. Niniejsze uwagi do wydania dają ogólny obraz tego zabiegu. W razie wątpliwości przed kontynuowaniem należy sprawdzić listę usuwanych pakietów proponowaną przez każdą z metod. Więcej informacji o pakietach przestarzałych w wydaniu buster znajduje się w Sekcja 4.8.

# 4.5.3 Konflikty lub pętle "wymaga wstępnie"

Sometimes it's necess[ary](#page-28-0) to enable the APT::Force-LoopBreak option in APT to be able to temporarily remove an essential package due to a Conflicts/Pre-Depends loop. **apt** will alert you of this and abort the upgrade. You can work around this by specifying the option  $-\circ$  APT::Force-LoopBreak=1 on the **apt** command line.

<span id="page-25-1"></span>It is possible that a system's dependency structure can be so corrupt as to require manual intervention. Usually this means using **apt** or

```
# dpkg --remove package_name
```
aby wyeliminować część przeszkadzających pakietów lub

```
# apt -f install
# dpkg --configure --pending
```
W sytuacjach ekstremalnych konieczne może być wymuszenie reinstalacji za pomocą polecenia

```
# dpkg --install /path/to/package_name.deb
```
### <span id="page-26-5"></span><span id="page-26-0"></span>**4.5.4 Konflikty plików**

Konflikty plików nie powinny wystąpić przy aktualizacji z "czystego" wydania stretch, lecz mogą się pojawić przy zainstalowanych nieoficjalnych backportach. Konflikty plików objawiają się komunikatami błędów, podobnymi do poniższego:

```
Unpacking <package-foo> (from <package-foo-file>) ...
dpkg: error processing <package-foo> (--install):
trying to overwrite '<some-file-name>',
which is also in package <package-bar>
dpkg-deb: subprocess paste killed by signal (Broken pipe)
Errors were encountered while processing:
<package-foo>
```
Można spróbować rozwiązać konflikt plików przez wymuszenie usunięcia pakietu wymienionego w *ostatnim* wierszu komunikatu błędu:

# dpkg -r --force-depends *package\_name*

After fixing things up, you should be able to resume the upgrade by repeating the previously described **apt** commands.

### <span id="page-26-1"></span>**4.5.5 Zmiany konfiguracji**

Podczas aktualizacji zostaną wyświetlone pytania dotyczące konfiguracji lub ponownej konfiguracji kilku pakietów. Gdy pytanie bedzie dotyczyło tego czy plik w katalogu /etc/init.d lub plik /etc/ manpath.config ma zostać zastąpiony wersją opiekuna pakietu to odpowiedź powinna z reguły brzmieć "tak" (aby zapewnić spójność systemu). Zawsze można cofnąć się do starszej wersji, ponieważ są one zapisywane z rozszerzeniem .dpkg-old.

W razie wątpliwości, proszę zapisać nazwę pakietu lub pliku i zdecydować o tym później. Można przeszukać plik z zapisem sesji, aby znaleźć informację wyświetloną na ekranie przy aktualizacji.

### <span id="page-26-2"></span>**4.5.6 Zmiany sesji na konsoli**

If you are running the upgrade using the system's local console you might find that at some points during the upgrade the console is shifted over to a different view and you lose visibility of the upgrade process. For example, this may happen in systems with a graphical interface when the display manager is restarted.

Aby odzyskać konsolę, na której trwa aktualizacja, należy wcisnąć Ctrl+Alt+F1, aby przełączyć się z powrotem na terminal wirtualny 1 z graficznego ekranu powitalnego lub Alt+F1 z trybu lokalnej konsoli tekstowej. Proszę zastąpić F1 klawiszem funkcyjnym o tym samym numerze co terminal wirtualny, na którym trwa aktualizacja. Można również skorzystać ze kombinacji Alt+strzałka w lewo lub Alt+strzałka w prawo aby przenosić się na kolejne terminale tekstowe.

# <span id="page-26-3"></span>**4.6 Aktualizacja jądra i powiązanych pakietów**

Niniejszy rozdział opisuje sposób aktualizacji jądra i identyfikacji potencjalnych problemów który mogą się pojawić. Można zainstalować jeden z pakietów linux-image-\* udostępnionych przez Debiana lub skompilować dostosowany do swoich potrzeb.

Proszę zauważyć, że wiele poniższych informacji zakłada, że używa się jednego z modularnych jąder Debiana razem z initramfs-tools i udev. Jeśli korzysta się z własnego, dostosowanego jądra, które nie wymaga initrd lub wykorzystuje się inny program tworzący initrd to część informacji będzie nieprzydatna.

### <span id="page-26-4"></span>**4.6.1 Instalowanie metapakietu jądra**

When you full-upgrade from stretch to buster, it is strongly recommended that you install a linux-image- \* metapackage, if you have not done so before. These metapackages will automatically pull in a newer version of the kernel during upgrades. You can verify whether you have one installed by running:

# dpkg -l "linux-image\*" | grep ^ii | grep -i meta

<span id="page-27-2"></span>Jeśli nie zostanie wypisany żaden wynik potrzeba będzie albo zainstalować ręcznie nowy pakiet linux-image lub zainstalować metapakiet linux-image. Aby zobaczyć listę dostępnych metapakietów linux-image, proszę wykonać:

# apt-cache search linux-image- | grep -i meta | grep -v transition

If you are unsure about which package to select, run uname  $-r$  and look for a package with a similar name. For example, if you see  $, 4.9.0-8$ -amd64", it is recommended that you install linux-image-amd64. You may also use **apt** to see a long description of each package in order to help choose the best one available. For example:

```
# apt show linux-image-amd64
```
You should then use apt install to install it. Once this new kernel is installed you should reboot at the next available opportunity to get the benefits provided by the new kernel version. However, please have a look at Sekcja 5.1.13 before performing the first reboot after the upgrade.

For the more adventurous there is an easy way to compile your own custom kernel on Debian. Install the kernel sources, provided in the linux-source package. You can make use of the deb-pkg target available in the sources' makefile for building a binary package. More information can be found in the Debian Linux Kernel Handbook ([htt](#page-34-0)ps://kernel-team.pages.debian.net/kernel-handbook/), which can also be found as the debian-kernel-handbook package.

If possible, it is to your advantage to upgrade the kernel package separately from the main  $\text{full–update}$ to reduce the chances of a temporarily non-bootable system. Note that this should only be done after [the minimal upgrade process d](https://kernel-team.pages.debian.net/kernel-handbook/)escribed in Sekcja 4.4.4.

# **4.7 Przygotowanie do kolejnego wydania**

Po aktualizacji jest kilka rzeczy, które można zro[bić w](#page-24-0) celu przygotowania do następnego wydania.

<span id="page-27-0"></span>• Usunięcie pakietów oznaczonych teraz jako przestarzałe zgodnie z opisem w rozdziałach Sekcja 4.4.3 i Sekcja 4.8. Proszę przejrzeć używane pliki konfiguracyjne i rozważyć całkowite wyczyszczenie (ang. purge) pakietów, w celu usunięcia ich plików konfiguracyjnych. Zob. też Sekcja 4.7.1.

# **4.7.1 [Czys](#page-22-2)zczeni[e u](#page-28-0)suniętych pakietów**

<span id="page-27-1"></span>Ogólnym [zalec](#page-27-1)eniem jest czyszczenie usuniętych pakietów. Ma to szczególny sens, jeśli pakiety zostały usunięte we wcześniejszej aktualizacji wydania (np. przy aktualizacji do stretch) lub pochodzą od zewnętrznych dostawców. W szczególności znane są problemy ze starymi skryptami init.d.

UWAGA!

Wyczyszczenie pakietu zazwyczaj usuwa również jego pliki dziennika, dlatego można rozważyć uprzednie wykonanie ich kopii zapasowej.

Poniższe polecenie wyświetla listę wszystkich usuniętych pakietów z pozostawionymi w systemie plikami konfiguracyjnymi:

```
# dpkg -1 | awk '/^rc/ { print $2 }'
```
The packages can be removed by using **apt purge**. Assuming you want to purge all of them in one go, you can use the following command:

# apt purge \$(dpkg -l | awk '/^rc/ { print \$2 }')

Jeśli korzysta się z programu aptitude, można rozważyć użycie następującego odpowiednika powyższych poleceń:

```
# aptitude search '~c'
# aptitude purge '~c'
```
# **4.8 Przestarzałe pakiety**

<span id="page-28-0"></span>Wprowadzając wiele nowych pakietów, buster porzuca i pomija również sporo starych pakietów z wydania stretch. Nie ma dla nich ścieżki aktualizacji. Choć nic nie stoi na przeszkodzie, aby w razie potrzeby używać takich pakietów to projekt Debian kończy wsparcie bezpieczeństwa po roku od wydania buster<sup>5</sup> i nie dostarczy innego wsparcie w międzyczasie. Zaleca się zastąpienie ich dostępnymi alternatywami jeśli takie istnieją.

Jest wiele powodów, dla których pakiet mógł zostać usunięty z dystrybucji: nie jest dłużej utrzymywany przez projekt macierzysty, nie ma chętnego Dewelopera Debiana, który byłby zainteresowan[y](#page-28-2) opiekowaniem się pakietem, funkcja którą pełnił została przejęta przez inne programy (lub nowszą wersję), nie jest dłużej uważany za odpowiedni dla wydania buster ze względu na poważne błędy. W tym ostatnim przypadku pakiet może być wciąż obecny w dystrybucji "niestabilnej".

Some package management front-ends provide easy ways of finding installed packages that are no longer available from any known repository. The **aptitude** textual user interface lists them in the category "Obsolete and Locally Created Packages", and they can be listed and purged from the commandline with:

```
# aptitude search '~o'
# aptitude purge '~o'
```
System śledzenia błędów Debiana (https://bugs.debian.org/) często udostępnia dodatkowe informacje nt. powodów usunięcia danego pakietu. Należy przejrzeć zarówno archiwalne zgłoszenia błędów samego pakietu jak i archiwalne zgłoszenia pseudopakietu ftp.debian.org (https://bugs. debian.org/cgi-bin/pkgreport.cgi?pkg=ftp.debian.org&archive=yes).

[Lista pakietów uznanych za przest](https://bugs.debian.org/)arzałe w wydaniu Buster jest dostępna w: Sekcja 5.1.11.

### **4.8.1 Transitional dummy packages**

<span id="page-28-1"></span>Some packages from stretch may have been replaced in buster by transitional dummy [packag](#page-33-0)es, which are empty placeholders designed to simplify upgrades. If for instance an application that was formerly a single package has been split into several, a transitional package may be provided with the same name as the old package and with appropriate dependencies to cause the new ones to be installed. After this has happened the redundant dummy package can be safely removed.

The package descriptions for transitional dummy packages usually indicate their purpose. However, they are not uniform; in particular, some "dummy" packages are designed to be kept installed, in order to pull in a full software suite, or track the current latest version of some program. You might also find **deborphan** with the --guess-*\** options (e.g. --guess-dummy) useful to detect transitional dummy packages on your system.

<span id="page-28-2"></span><sup>&</sup>lt;sup>5</sup>Lub tak długo, aż nie pojawi się nowe wydanie w tym czasie. Zwykle jedynie dwa wydania stabilne są wspierane w dowolnym czasie.

# <span id="page-30-6"></span><span id="page-30-0"></span>**Rozdział 5**

# **Problemy, które należy mieć na uwadze, a dotyczące wydania buster**

Czasami zmiany wprowadzone w nowym wydaniu mają skutki uboczne, którym nie można zapobiec w sensowny sposób, lub które odsłaniają inne błędy. Niniejszy rozdział dokumentuje znane problemy. Proszę zapoznać się również z erratą, dokumentacją odpowiednich pakietów, zgłoszeniami błędów i pozostałymi informacjami opisanymi w Sekcja 6.1.

# **5.1 Uwagi dotyczące aktualizacji do buster**

Niniejszy rozdział dotyczy aktualizacji z wyda[nia s](#page-38-1)tretch do buster.

# <span id="page-30-1"></span>**5.1.1 Hidepid mount option for procfs unsupported**

<span id="page-30-2"></span>Using the hidepid mount option for  $/$ proc is known to cause problems with current versions of systemd, and is considered by systemd upstream to be an unsupported configuration. Users who have modified /etc/fstab to enable this option are advised to disable it before the upgrade, to ensure login sessions work on buster. (A possible route to re-enabling it is outlined on the wiki's Hardening (https://wiki.debian.org/Hardening#Mounting .2Fproc with hidepid) page.)

### **5.1.2 ypbind fails to start with -no-dbus**

<span id="page-30-3"></span>The default options of ypbind have changed. However, if you have modified this file the old default will not be updated and you must make sure that the YPBINDARGS= option in  $/etc$ /default/nis does not include -no-dbus. With -no-dbus present, **ypbind** will fail to start, and you may not be able to log in. For more info see bug #906436 (https://bugs.debian.org/906436).

### **5.1.3 NIS server does not answer NIS client requests by default**

<span id="page-30-4"></span>The default behavior of rpcbind [has changed](https://bugs.debian.org/906436) to no longer answer remote calls from NIS clients. On NIS servers you will need to add the (Debian-specific)  $-r$  flag to the command line options of **rpcbind**, otherwise users will not be able to log into your NIS client machines. For more info see bug #935492 (https://bugs.debian.org/935492).

### **5.1.4 sshd fails to authenticate**

<span id="page-30-5"></span>The semantics of PubkeyAcceptedKeyTypes and the similar HostbasedAcceptedKe[yTypes](https://bugs.debian.org/935492) options for sshd have changed. These now specify signature algorithms that are accepted for their respective authentication mechanism, where previously they specified accepted key types. This distinction matters when using the RSA/SHA2 signature algorithms  $rsa-sha2-256$ ,  $rsa-sha2-512$  and their certificate counterparts. Configurations that override these options but omit these algorithm names may cause unexpected authentication failures.

No action is required for configurations that accept the default for these options.

### **5.1.5 Daemons fail to start or system appears to hang during boot**

<span id="page-31-3"></span>Due to systemd needing entropy during boot and the kernel treating such calls as blocking when available entropy is low, the system may hang for minutes to hours until the randomness subsystem is sufficiently initialized (random: crng init done). For amd64 systems supporting the RDRAND instruction this issue is avoided by the Debian kernel using this instruction by default (CONFIG\_RANDOM\_TRUST\_CPU).

<span id="page-31-0"></span>Non-amd64 systems and some types of virtual machines need to provide a different source of entropy to continue fast booting. haveged has been chosen for this within the Debian Installer project and may be a valid option if hardware entropy is not available on the system. On virtual machines consider forwarding entropy from the host to the VMs via virtio\_rng.

If you read this after upgrading a remote system to buster, ping the system on the network continuously as this adds entropy to the randomness pool and the system will eventually be reachable by ssh again.

See the wiki (https://wiki.debian.org/BoottimeEntropyStarvation) and DLange's overview of the issue (https://daniel-lange.com/archives/152-hello-buster.html) for other options.

# **[5.1.6](https://daniel-lange.com/archives/152-hello-buster.html) [Migr](https://wiki.debian.org/BoottimeEntropyStarvation)[at](https://daniel-lange.com/archives/152-hello-buster.html)ing from legacy network interface names**

<span id="page-31-1"></span>If your system was upgraded from an earlier release, and still uses the old-style network interface names that were deprecated with stretch (such as  $\epsilon$ th0 or wlan0), you should be aware that the mechanism of defining their names via /etc/udev/rules.d/70-persistent-net.rules is officially not supported by udev in buster (while it may still work in some cases). To avoid the danger of your machine losing networking after the upgrade to buster, it is recommended that you migrate in advance to the new naming scheme (usually meaning names like enp0s1 or wlp2s5, which incorporate PCI busand slot-numbers). Take care to update any interface names hard-coded in configuration for firewalls, ifupdown, and so on.

The alternative is to switch to a supported mechanism for enforcing the old naming scheme, such as a systemd .link file (see systemd.link(5) (https://manpages.debian.org/buster/systemd. link)). The net.ifnames=0 kernel commandline option might also work for systems with only one network interface (of a given type).

To find the new-style names that will be used, first find the current names of the relevant interfaces:

```
$ echo /sys/class/net/[ew]*
```
For each of these names, check whether it is used in configuration files, and what name udev would prefer to use for it:

```
$ sudo rgrep -w eth0 /etc
$ udevadm test-builtin net_id /sys/class/net/eth0 2>/dev/null
```
This should give enough information to devise a migration plan. (If the udevadm output includes an "onboard" or "slot" name, that takes priority; MAC-based names are normally treated as a fallback, but may be needed for USB network hardware.)

Once you are ready to carry out the switch, disable 70-persistent-net.rules either by renaming it or by commenting out individual lines. On virtual machines you will need to remove the files /etc/systemd/network/99-default.link and (if using virtio network devices) /etc/systemd/ network/50-virtio-kernel-names.link. Then rebuild the initrd:

```
$ sudo update-initramfs -u
```
and reboot. Your system should now have new-style network interface names. Adjust any remaining configuration files, and test your system.

See the wiki (https://wiki.debian.org/NetworkInterfaceNames), upstream documentation (https://www.freedesktop.org/software/systemd/man/systemd.net-naming-scheme. html), and the udev README. Debian for further information.

# **[5.1](https://www.freedesktop.org/software/systemd/man/systemd.net-naming-scheme.html).7 [Modu](https://wiki.debian.org/NetworkInterfaceNames)le configuration for bonding and dummy interfac[es](https://www.freedesktop.org/software/systemd/man/systemd.net-naming-scheme.html)**

<span id="page-31-2"></span>Systems using channel bonding and/or dummy interfaces, for instance to configure a machine as a router, may encounter problems upgrading to buster. New versions of systemd install a file  $/$ lib/

<span id="page-32-3"></span>modprobe.d/systemd.conf (intended to simplify configuration via **systemd-networkd**) which contains the lines

```
options bonding max_bonds=0
options dummy numdummies=0
```
Admins who were depending on different values will need to ensure they are set in the correct way to take precedence. A file in /etc/modprobe.d will override one with the same name under /lib/ modprobe.d, but the names are processed in alphabetical order, so /lib/modprobe.d/systemd. conf follows and overrides (for instance) /etc/modprobe.d/dummy.conf. Make sure that any local configuration file has a name that sorts after "systemd.conf", such as "/etc/modprobe.d/ zz-local.conf".

# **5.1.8 OpenSSL default version and security level raised**

Following various security recommendations, the default minimum TLS version has been changed from TLSv1 to TLSv1.2.

<span id="page-32-0"></span>The default security level for TLS connections has also been increased from level 1 to level 2. This moves from the 80 bit security level to the 112 bit security level and will require 2048 bit or larger RSA and DHE keys, 224 bit or larger ECC keys, and SHA-2.

The system wide settings can be changed in /etc/ssl/openssl.cnf. Applications might also have an application specific way to override the defaults.

In the default /etc/ssl/openssl.cnf there is a MinProtocol and CipherString line. The CipherString can also set the security level. Information about the security levels can be found in the SSL CTX set security level(3ssl) (https://manpages.debian.org/buster/SSL\_CTX\_set\_ security\_level(3ssl)) manpage. The list of valid strings for the minimum protocol version can be found in SSL\_CONF\_cmd(3ssl) (https://manpages.debian.org/buster/SSL\_CONF\_cmd(3ssl)). Other information can be found in ciphers(1ssl) (https://manpages.debian.org/buster/ciphers(1ssl)) and config(5ssl) ([https://manpages](https://manpages.debian.org/buster/SSL_CTX_set_security_level(3ssl)).debian.org/buster/config(5ssl)).

Changing the system wide defaults in  $/etc/ss1/openss1$ . cnf back to their previous values can be done [by setting:](https://manpages.debian.org/buster/SSL_CONF_cmd(3ssl))

```
MinProtocol = None
CipherString = DEFAULT
```
It's recommended that you contact the remote site if the defaults cause problems.

# **5.1.9 Some applications don't work in GNOME on Wayland**

<span id="page-32-1"></span>GNOME in buster has changed its default display server from Xorg to Wayland (see Sekcja 2.2.11). Some applications, including the popular package manager synaptic, the default Simplified Chinese input method, fights, and most screen recording applications, have not been updated to work properly under Wayland. In order to use these packages, one needs to log in with a GNOME on Xorg s[ession.](#page-12-1)

# **5.1.10 WebKit2GTK (initially) requires SSE2 support**

<span id="page-32-2"></span>Due to changes in the upstream code, webkit2qtk has been built requiring SSE2 support. Fixes for this in the Debian code came too late to be incorporated in the initial buster release. This means that systems without SSE2 support built into their CPU (older or embedded processors such as Pentium III or Geode) can't run applications which use libwebkit2gtk-\* (e.g. liferea or zenity). These applications will crash, most likely with an Illegal instruction error message.

The first update of webkit $2qtk$  in buster is expected to restore support for these systems, in either a point release or security update. Users of a modern desktop environment on an affected CPU may wish to delay upgrading until then. It is also intended that the buster-backports archive will receive an updated package once that archive opens up for uploads, so an alternative would be to install updated packages from there once available.

# **5.1.11 Znane pakiety oznaczone jako przestarzałe**

<span id="page-33-2"></span>Poniższa lista zawiera znane i warte uwagi pakiety, które zostały uznane za przestarzałe (zob. wyjaśnienie w Sekcja 4.8).

<span id="page-33-0"></span>Lista przestarzałych pakietów obejmuje:

- The package meelog is no longer supported with kernel versions above 4.12. rasdaemon can be used as its [repl](#page-28-0)acement.
- The package revelation, which is used to store passwords, is not included in buster. keepass2 can import previously exported password XML files from revelation. Please make sure you export your data from revelation before upgrading, to avoid losing access to your passwords.
- The package phpmyadmin is not included in buster.
- ipsec-tools and racoon have been removed from buster as their source has been lagging behind in adapting to new threats.

Users are encouraged to migrate to libreswan, which has broader protocol compatibility and is being actively maintained upstream.

libreswan should be fully compatible in terms of communication protocols since it implements a superset of racoon's supported protocols.

- The simple MTA ssmtp has been dropped for buster. This is due to it currently not validating TLS certs; see bug #662960 (https://bugs.debian.org/662960).
- The ecryptfs-utils package is not part of buster due to an unfixed serious bug (#765854)  $(\text{https://bugs.debian.org/765854})$ . At the time of writing this paragraph, there was no clear advi[ce for users of](https://bugs.debian.org/662960) eCryptfs, except not to upgrade.

# **5.1.12 Przestarzałe składniki w wydaniu buster**

<span id="page-33-1"></span>W następnym wydaniu 11 (nazwa kodowa: bullseye) niektóre funkcje zostaną porzucone. Proszę przejść na rozwiązania alternatywne, aby uniknąć problemów przy aktualizacji do Debian 11. Obejmuje to poniższe funkcje:

- Python 2 will stop being supported by its upstream on January 1, 2020 (https://www.python.  $\sigma$ rg/dev/peps/pep-0373/). Debian hopes to drop python-2.7 for Debian 11. If users have functionality that relies on **python**, they should prepare to migrate to **python3**.
- Icinga 1.x is EOL upstream since 2018-12-31; while the [icinga](https://www.python.org/dev/peps/pep-0373/) package is still present, users should use the buster lifetime to migrate to Icinga 2 (icinga2 package) and Icinga Web 2 (icingaweb2 package). The icinga2-classicui package is still present to use the Icinga 1.x CGI web interface with Icinga 2, but the support for it will be removed in Icinga 2.11. Icinga Web 2 should be used instead.
- The Mailman mailing list manager suite version 3 is newly available in this release. Mailman has been split up into various components; the core is available in the package mailman3 and the full suite can be obtained via the mailman3-full metapackage.

The legacy Mailman version 2.1 remains available in this release in the package mailman, so you can migrate any existing installations at your own pace. The Mailman 2.1 package will be kept in working order for the foreseeable future, but will not see any major changes or improvements. It will be removed from the first Debian release after Mailman upstream has stopped support for this branch.

Everyone is encouraged to upgrade to Mailman 3, the modern release under active development.

• The packages spf-milter-python and dkim-milter-python are no longer actively developed upstream, but their more feature-rich replacements,  $pyspf-miller$  and dkimpy-milter, are available in buster. Users should migrate to the new packages before the old ones are removed in bullseye.

# **5.1.13 Sprawy do zrobienia przed ponownym uruchomieniem**

When apt full-upgrade has finished, the "formal" upgrade is complete. For the upgrade to buster, there are no special actions needed before performing a reboot.

# <span id="page-34-0"></span>**5.1.14 SysV init related packages no longer required**

#### <span id="page-34-1"></span>**NOTATKA**

This section does not apply if you have decided to stick with sysvinit-core.

After the switch to systemd as default init system in Jessie and further refinements in Stretch, various SysV related packages are no longer required and can now be purged safely via

```
apt purge initscripts sysv-rc insserv startpar
```
# **5.2 Ograniczenia we wsparciu bezpieczeństwa**

<span id="page-34-2"></span>Istnieje kilka pakietów, którym Debian nie może zapewnić minimalnego wsparcia bezpieczeństwa. Szczegółowo opisano je poniżej.

**NOTATKA** 

The package debian-security-support helps to track the security support status of installed packages.

# **5.2.1 Security status of web browsers and their rendering engines**

<span id="page-34-3"></span>Debian 10 includes several browser engines which are affected by a steady stream of security vulnerabilities. The high rate of vulnerabilities and partial lack of upstream support in the form of long term branches make it very difficult to support these browsers and engines with backported security fixes. Additionally, library interdependencies make it extremely difficult to update to newer upstream releases. Therefore, browsers built upon e.g. the webkit and khtml engines<sup>1</sup> are included in buster, but not covered by security support. These browsers should not be used against untrusted websites. The webkit2gtk source package is covered by security support.

For general web browser use we recommend Firefox or Chromium. They will be kept up-to-date by rebuilding the current ESR releases for stable. The same strategy will be [ap](#page-34-5)plied for Thunderbird.

# **5.2.2 Go based packages**

The Debian infrastructure currently doesn't properly enable rebuilding packages that statically link parts of other packages on a large scale. Until buster that hasn't been a problem in practice, but with the growth of the Go ecosystem it means that Go based packages won't be covered by regular security support until the infrastructure is improved to deal with them maintainably.

<span id="page-34-4"></span>If updates are warranted, they can only come via regular point releases, which may be slow in arriving.

<span id="page-34-5"></span> $1$ These engines are shipped in a number of different source packages and the concern applies to all packages shipping them. The concern also extends to web rendering engines not explicitly mentioned here, with the exception of webkit2gtk.

# **5.3 Pakiety specjalnej troski**

<span id="page-35-7"></span><span id="page-35-0"></span>Pakiety z wydania stretch powinny się zwykle aktualizować bez problemów do buster. Jest jednak kilka przypadków, gdzie może okazać się potrzebna interwencja albo przed, albo w trakcie aktualizacji. Szczegółowa rozpiska dla poszczególnych pakietów znajduje się poniżej.

# **5.3.1 Glibc requires Linux kernel 3.2 or higher**

<span id="page-35-1"></span>Starting with glibc 2.26, Linux kernel 3.2 or later is required. To avoid completely breaking the system, the preinst for libc6 performs a check. If this fails, it will abort the package installation, which will leave the upgrade unfinished. If the system is running a kernel older than 3.2, please update it before starting the distribution upgrade.

# **5.3.2 Semantics for using environment variables for su changed**

<span id="page-35-2"></span>su has changed semantics in buster and no longer preserves the user environment variables DISPLAY and XAUTHORITY. If you need to run graphical applications with su, you will have to explicitly set them to allow access to your display. See bug  $\#905409$  (https://bugs.debian.org/905409) for an extensive discussion.

# **5.3.3 Existing PostgreSQL data[bases need t](https://bugs.debian.org/905409)o be reindexed**

When upgrading from stretch to buster, the  $g$ libc locale data is upgraded. Specifically, this changes how PostgreSQL sorts data in text indexes. To avoid corruption, such indexes need to be REINDEXed immediately after upgrading the locales or locales-all packages, before putting the database back into production.

<span id="page-35-3"></span>Suggested command:

sudo -u postgres reindexdb --all

Alternatively, upgrade the databases to PostgreSQL 11 using **pg\_upgradecluster**. (This uses **pg\_dump** by default which will rebuild all indexes. Using -m upgrade or **pg\_upgrade** is *not* safe because it preserves the now-wrong index ordering.)

Refer to the PostgreSQL Wiki (https://wiki.postgresql.org/wiki/Locale\_data\_changes) for more information.

# **5.3.4 mut[t and neomutt](https://wiki.postgresql.org/wiki/Locale_data_changes)**

In stretch, the package mutt had patches applied from the sources at https://neomutt.org (https: //neomutt.org). Starting from buster, the package providing /usr/bin/mutt will instead be purely based on the original sources from http://www.mutt.org (http://www.mutt.org), and a separate neomutt package is available providing /usr/bin/neomutt.

<span id="page-35-4"></span>This means that some of the features that were previously provided by mutt [are no longer](https://neomutt.org) available. If this breaks your configuration yo[u can install](http://www.mutt.org) neomutt instead.

# **5.3.5 Accessing GNOME Settings app without mouse**

<span id="page-35-5"></span>Without a pointing device, there is no direct way to change settings in the GNOME Settings app provided by gnome-control-center. As a work-around, you can navigate from the sidebar to the main content by pressing the **Right Arrow** twice. To get back to the sidebar, you can start a search with Ctrl+F, type something, then hit **Esc** to cancel the search. Now you can use the **Up Arrow** and **Down Arrow** to navigate the sidebar. It is not possible to select search results with the keyboard.

# **5.3.6 gnome-disk-utility fails to change LUKS password causing permanent data loss (buster 10.0 only)**

<span id="page-35-6"></span>Users of the initial buster release images should not change the LUKS password of encrypted disks with the GNOME graphical interface for disk management. The gnome-disk-utility package in buster had a very nasty bug (#928893) (https://bugs.debian.org/928893) when used to change the <span id="page-36-5"></span>LUKS password: it deleted the old password but failed to correctly set the new one, making all data on the disk inaccessible. This has been fixed in the first point release.

### **5.3.7 evolution-ews has been dropped, and email inboxes using Exchange, Office365 or Outlook server will be removed**

<span id="page-36-0"></span>Users using evolution as their email client and connecting to a server running Exchange, Office365 or Outlook using the evolution-ews plugin should not upgrade to buster without backing up data and finding an alternative solution beforehand, as evolution-ews has been dropped due to bug  $\#926712$ (https://bugs.debian.org/926712) and their email inboxes, calendar, contact lists and tasks will be removed and will no longer be accessible with Evolution.

The evolution-ews package has been reintroduced via buster-backports. Users upgrading from stretch to buster can enable buster-backports after the upgrade and then they will be a[ble to reinstall](https://bugs.debian.org/926712) evolution-ews.

# **5.3.8 Calamares installer leaves disk encryption keys readable**

When installing Debian from live media using the Calamares installer (Sekcja 2.2.13) and selecting the full disk encryption feature, the disk's unlock key is stored in the initramfs which is world readable. This allows users with local filesystem access to read the private key and gain access to the filesystem again in the future.

<span id="page-36-1"></span>This can be worked around by adding UMASK=0077 to /etc/initramfs-[tools/](#page-12-3)conf.d/initramfs-permissi and running **update-initramfs -u**. This will recreate the initramfs without world-readable permissions.

A fix for the installer is being planned (see bug #931373 (https://bugs.debian.org/931373)) and will be uploaded to debian-security. In the meantime users of full disk encryption should apply the above workaround.

### **5.3.9 S3QL URL changes for Ama[zon S3 buck](https://bugs.debian.org/931373)ets**

When using  $s3q1$  with Amazon S3 buckets, the configuration needs updating for a change in the URL. The new format is:

```
s3://<region>/<br/>bucket>/<prefix>
```
# **5.3.10 Split in configuration for logrotate**

The shipped configurations for  $/\text{var}/\text{log}/\text{btmp}$  and  $/\text{var}/\text{log}/\text{wtmp}$  have been split from the main configuration file (/etc/logrotate.conf) into separate standalone files (/etc/logrotate.d/btmp and /etc/logrotate.d/wtmp).

<span id="page-36-3"></span>If you have modified /etc/logrotate.conf in this regard, make sure to re-adjust the two new files to your needs and drop any references to  $(b|w)$ tmp from the main file, since duplicate definitions can cause errors.

# **5.3.11 The rescue boot option is unusable without a root password**

With the implementation of sulogin now used, booting with the rescue option always requires the root password. If one has not been set, this makes the rescue mode effectively unusable. However it is still possible to boot using the kernel parameter  $init=$ /sbin/sulogin  $--force$ 

<span id="page-36-4"></span>To configure systemd to do the equivalent of this whenever it boots into rescue mode (also known as single mode: see systemd(1) (https://manpages.debian.org/buster//buster/systemd/ systemd.1.html)), run **sudo systemctl edit rescue.service** and create a file saying just:

```
[Service]
Environment=SYSTEMD_SULOGIN_FORCE=1
```
It might also (or instead) be useful to do this for the emergency.service unit, which is started *automatically* in the case of certain errors (see systemd.special(7) (https://manpages.debian.org/ buster//buster/systemd/systemd.special.7.html)), or if emergency is added to the kernel command line (e.g. if the system can't be recovered by using the rescue mode).

For background and a discussion on the security implications see #802211 (https://bugs.debian. org//802211).

# <span id="page-38-0"></span>**Rozdział 6**

# **Więcej informacji na temat projektu Debian**

# **6.1 Dodatkowe informacje**

<span id="page-38-1"></span>Poza uwagami do wydana i przewodnikiem po instalacji dostępna jest również dodatkowa dokumentacja na temat systemu Debian, pochodząca z Projektu Dokumentacji Debiana (DDP), którego zadaniem jest tworzenie wysokiej jakości dokumentacji dla użytkowników i deweloperów Debiana. Dostępne są dokumenty Debian Reference, Debian New Maintainers' Guide i FAQ Debiana oraz wiele innych. Pełny spis wszystkich zasobów można znaleźć na stronie z dokumentacją Debiana (https: //www.debian.org/doc/) (proszę zwrócić uwagę na odnośnik do polskiej dokumentacji w dolnej części strony) i w Wiki Debiana (https://wiki.debian.org/).

Dokumentacja poszczególnych pakietów jest instalowana do katalogów /usr/share/doc/*pakiet*. Mogą być to informacje o prawach autorskich, detale dystr[ybucji Debian lub dokumentacja z](https://www.debian.org/doc/) projektu macierzystego.

# **6.2 Pomoc**

<span id="page-38-2"></span>Istnieje wiele źródeł pomocy, rady i wsparcia dla użytkowników Debiana, lecz powinno się z nich korzystać dopiero wtedy, gdy przeszukało się dostępną dokumentację, która mogła zawierać wyjaśnienie problemu. Niniejszy rozdział jest krótkim wprowadzeniem który może okazać się pomocny dla nowych użytkowników Debiana.

### **6.2.1 Listy dyskusyjne**

<span id="page-38-3"></span>Najbardziej interesującymi dla użytkowników Debiana listami dyskusyjnymi są: debian-user (angielska) i listy dla poszczególnych języków: debian-user-*język* (np. debian-user-polish - polska lista). Więcej informacji i szczegóły na temat subskrypcji zawiera strona https://lists.debian.org/. Przed zamieszczeniem nowej wiadomości prosimy o uprzednie przeszukanie archiwów listy, które może już zawierać odpowiedź na zadawane pytanie; proszę również pamiętać o zachowaniu netykiety.

### **6.2.2 IRC**

Debian ma kanał IRC, który jest przeznaczony do pomocy użytkownikom Debiana (w sieci IRC OFTC). Dostęp do kanału można uzyskać ze swojego klienta IRC, pod adresem irc.debian.org, wybierając kanał #debian. Obowiązującym językiem jest angielski.

<span id="page-38-4"></span>Proszę przestrzegać zasad kanału respektując prawa innych użytkowników. Wytyczne są dostępne na Wiki Debiana (https://wiki.debian.org/DebianIRC).

Więcej informacji o OFTC można znaleźć na odpowiedniej stronie internetowej (http://www. oftc.net/).

# **6.3 Zgłaszanie błędów**

<span id="page-39-1"></span><span id="page-39-0"></span>Staramy się, aby Debian był systemem operacyjnym wysokiej jakości, jednak nie znaczy to, że udostępniane pakiety są całkowicie wolne od błędów. Zgodnie z filozofią "otwartego rozwoju" Debiana oraz jako usługa dla naszych użytkowników, dostarczamy wszystkie informacje o zgłoszonych błędach w naszym Systemie Śledzenia Błędów (Bug Tracking System - BTS). BTS można przeglądać pod adresem https://bugs.debian.org/.

W przypadku znalezienia błędu w dystrybucji lub spakietowanym programie będącym jej częścią prosimy o zgłoszenie błędu, dzięki czemu będzie mógł zostać poprawiony w kolejnych wydaniach. Zgłaszanie błędów wymaga poprawnego adresu poczty elektronicznej. Dzięki niemu możliwe jest śledzenie [błędów i kontakt deweloperów z](https://bugs.debian.org/)e zgłaszającym, w razie potrzeby uzyskania dodatkowych informacji.

Błędy można zgłaszać za pomocą programu **reportbug** lub ręcznie, za pomocą poczty elektronicznej. Więcej informacji o Systemie Śledzenia Błędów i sposobie korzystania z niego, zawiera dokumentacja (dostępna w /usr/share/doc/debian, jeśli zainstalowano pakiet doc-debian) lub strona System Śledzenia Błędów (https://bugs.debian.org/).

# **6.4 Uczestnictwo w rozwoju Debiana**

[You do not need](https://bugs.debian.org/) to be an expert to contribute to Debian. By assisting users with problems on the various user support lists (https://lists.debian.org/) you are contributing to the community. Identifying (and also solving) problems related to the development of the distribution by participating on the development lists (https://lists.debian.org/) is also extremely helpful. To maintain Debian's high-quality distribution, submit bugs (https://bugs.debian.org/) and help developers track them down and [fix t](https://lists.debian.org/)hem. The tool how-can-i-help helps you to find suitable reported bugs to work on. If you have a way with words then you may want to contribute more actively by helping to write documentation ([htt](https://lists.debian.org/)ps://www.debian.org/doc/vcs) or translate (https://www.debian. org/international/) existing [documentatio](https://bugs.debian.org/)n into your own language.

Jeśli ma się nieco więcej czasu można poświęcić go jakiejś części Wolnego Oprogramowania w Debianie. Szczególnie pożądane jest, aby adoptować lub zacząć opiekować się pakietami, o których dodanie prosil[i inni użytkown](https://www.debian.org/doc/vcs)icy. Baza Work Needing and Prospective Packages ([htt](https://www.debian.org/international/)ps://www.debian.org/ devel/wnpp/) dostarcza szczegółowych informacji w tym zakresie. Jeśli jest się szczególnie zainteresowanym jakąś konkretną dziedziną to można włożyć swój wkład w któryś z podprojektów (https: //www.debian.org/devel/#projects) Debiana, które zajmują się również portami na różne architektury lub w tzw. Debian Pure Blends ([https://wiki.debian.or](https://www.debian.org/devel/wnpp/)g/DebianPureBlends), przeznaczonych dla określonych grup użytkowników, albo w wiele innych.

W każdym razie, niezależnie od tego, czy działa się na rzecz społeczności W[olnego Oprogra](https://www.debian.org/devel/#projects)mowania jako użytkownik, programista, osoba zajmująca się pisaniem dokumentacji lub tłumaczeniami, już teraz dokłada się swoją c[egiełkę w budowie W](https://wiki.debian.org/DebianPureBlends)olnego Oprogramowania. Taka praca daje dużo satysfakcji i radości oraz pozwala na poznanie nowych ludzi.

# **Rozdział 7**

# **Glossary**

### **ACPI**

Advanced Configuration and Power Interface

#### **ALSA**

Advanced Linux Sound Architecture (zaawansowana architektura dźwięku Linuksa)

### **BD**

Blu-ray Disc

### **CD**

Compact Disc

### **CD-ROM**

Compact Disc Read Only Memory

### **DHCP**

Dynamic Host Configuration Protocol

#### **DLBD**

Dual Layer Blu-ray Disc (dwuwarstwowa płyta Blu-ray)

### **DNS**

Domain Name System

### **DVD**

Digital Versatile Disc

#### **GIMP**

GNU Image Manipulation Program

### **GNU**

GNU's Not Unix (GNU to nie Unix)

### **GPG**

GNU Privacy Guard

### **LDAP**

Lightweight Directory Access Protocol

### **LSB**

Linux Standard Base

#### **LVM**

Logical Volume Manager

### **MTA**

Mail Transport Agent

### **NBD**

Network Block Device

### **NFS**

Network File System (sieciowy system plików)

### **NIC**

Network Interface Card

# **NIS**

Network Information Service

# **PHP**

PHP: Hypertext Preprocessor

# **RAID**

Redundant Array of Independent Disks

# **SATA**

Serial Advanced Technology Attachment

# **SSL**

Secure Sockets Layer

### **TLS**

Transport Layer Security

### **UEFI**

Unified Extensible Firmware Interface

# **USB**

Universal Serial Bus (uniwersalna magistrala szeregowa)

# **UUID**

Universally Unique Identifier

### **WPA**

Wi-Fi Protected Access

# <span id="page-42-0"></span>**Dodatek A**

# **Zarządzanie wydaniem stretch przed aktualizacją**

Dodatek zawiera informacje pozwalające upewnić się, że można instalować lub aktualizować pakiety z stretch przed aktualizacją do buster. Jest to konieczne tylko w szczególnych przypadkach.

# **A.1 Uaktualnienie wydania stretch**

Nie różni się to od żadnej innej aktualizacji, którą przeprowadzano wcześniej w wydaniu stretch. Jedyną różnicą jest konieczność upewnienia się, że lista pakietów wciąż odnosi się do stretch, tak jak wyjaśniono to w Sekcja A.2.

<span id="page-42-1"></span>Przy aktualizowaniu systemu z serwera lustrzanego Debiana, zostanie on automatycznie uaktualniony do ostatniego wydania punktowego stretch.

# **A.2 C[hec](#page-42-2)king your APT source-list files**

<span id="page-42-2"></span>If any of the lines in your APT source-list files (see sources.list(5) (https://manpages.debian.org/ buster//buster/apt/sources.list.5.html)) contain references to "stable", this is effectively pointing to buster already. This might not be what you want if you are not yet ready for the upgrade. If you have already run **apt update**, you can still get back without problems by following the procedure below.

Jeśli zainstalowało się już pakiety z wydania [buster, to praw](https://manpages.debian.org/buster//buster/apt/sources.list.5.html)dopodobnie nie ma sensu instalowania pakietów ze starego wydania stretch. Proszę wówczas zdecydować czy chce się kontynuować czy też nie. Instalowanie starszych wersji pakietów jest technicznie możliwe lecz nie zostało tu opisane.

As root, open the relevant APT source-list file (such as /etc/apt/sources.list) with your favorite editor, and check all lines beginning with deb http:, deb https:, deb tor+http:, deb tor+https:, URIs: http:, URIs: https:, URIs: tor+http: or URIs: tor+https: for a reference to "stable". If you find any, change stable to stretch.

If you have any lines starting with  $de$   $\text{file:}$  or  $\text{URIs: file:}$ , you will have to check for yourself if the location they refer to contains a stretch or buster archive.

### WAŻNE

Do not change any lines that begin with deb cdrom: or URIs: cdrom:. Doing so would invalidate the line and you would have to run **apt-cdrom** again. Do not be alarmed if a cdrom: source line refers to  $_{\text{unstable}}$ ". Although confusing, this is normal.

Jeśli dokonało się jakichś zmian, proszę zapisać plik i wykonać

<sup>#</sup> apt update

aby odświeżyć listę pakietów.

# <span id="page-43-0"></span>**A.3 Usunięcie przestarzałych plików konfiguracyjnych**

Przed aktualizacją do buster, zaleca się usunąć stare pliki konfiguracyjne (takie jak \*.dpkg-{new, old} z /etc.

# <span id="page-43-1"></span>**A.4 Aktualizacja przestarzałych kodowań do UTF-8**

Używanie przestarzałych kodowań innych niż UTF-8 (w przypadku języka polskiego było to zwykle ISO-8859-2) przestało być wspierane od długiego czasu. Jeśli do tej pory się z nich korzystało, należy zaktualizować swoje ustawienia poleceniem **dpkg-reconfigure locales** i wybrać UTF-8. Proszę się również upewnić, że ustawienia domyślne nie są przesłaniane przez użytkowników w ich środowiskach.

# **Dodatek B**

# **Współtwórcy uwag do wydania**

W tworzeniu uwag do wydania brało udział wiele osób, między innymi

Adam D. Barratt, Adam Di Carlo, Andreas Barth, Andrei Popescu, Anne Bezemer, Bob Hilliard, Charles Plessy, Christian Perrier, Christoph Berg, Daniel Baumann, David Prévot, Eddy Petrișor, Emmanuel Kasper, Esko Arajärvi, Frans Pop, Giovanni Rapagnani, Gordon Farquharson, Hideki Yamane, Holger Wansing, Javier Fernández-Sanguino Peña, Jens Seidel, Jonas Meurer, Jonathan Nieder, Joost van Baal-Ilić, Josip Rodin, Julien Cristau, Justin B Rye, LaMont Jones, Luk Claes, Martin Michlmayr, Michael Biebl, Moritz Mühlenhoff, Niels Thykier, Noah Meyerhans, Noritada Kobayashi, Osamu Aoki, Paul Gevers, Peter Green, Rob Bradford, Samuel Thibault, Simon Bienlein, Simon Paillard, Stefan Fritsch, Steve Langasek, Steve McIntyre, Tobias Scherer, victory, Vincent McIntyre i W. Martin Borgert.

Niniejszy dokument został przetłumaczony na wiele języków. Podziękowania dla wszystkich tłumaczy!

Polskie tłumaczenie: Michał Kułach i Wojciech Zaręba. Cenne wskazówki i uwagi wnieśli: Bolesław Śliwicki i Paweł Sadkowski.

# **Indeks**

#### **A**

Apache, 4

### **B**

BIND, 4

# **C**

Calligra, 3 Crypts[et](#page-9-2)up, 4

### **D**

DocBook [X](#page-8-3)ML, 2 Dovecot, 4

### **E**

Evolution, 4 Exim, 4

### **G**

GCC, 4 GIMP, [4](#page-9-2) GNOME, 3 GNUcash, 3 GnuP[G,](#page-9-2) 4

# **I**

Inkscape, [4](#page-8-3)

### **K**

KDE, 3

### **L**

LibreOffice, 3 LXDE[,](#page-8-3) 3 LXQt, 3

### **M**

Maria[DB](#page-8-3), 4 MATE[,](#page-8-3) 3

# **N**

Nginx, 4

# **O**

OpenJDK, 4 OpenS[SH](#page-9-2), 4

# **P**

```
packages
     apparmor,
5
     apparmor-profiles-extra,
5
     apt, 2, 16
    apt-listchanges, 19
     aptitude, 13
, 18
, 22
     cryptsetup,
6
     cups,
6
     cups-browsed,
6
     cups-filters,
6
     dblatex,
2
```
debian-goodies, 18 debian-kernel-handbook, 22 debian-security-support, 29 dkim-milter-python, 28 dkimpy-milter, [28](#page-23-0) doc-debian, 34 docbook-xsl, 2 dpkg, 2 ecryptfs-utils, 2[8](#page-33-2) evince, 5 evolution, 3[1](#page-39-1) evolu[tio](#page-7-1)n-ew[s,](#page-7-1) 31 fcitx, 27 gnome-[co](#page-10-4)ntro[l-ce](#page-33-2)nter, 30 gnome-dis[k-u](#page-36-5)tility, 30 grub-efi-amd6[4-si](#page-36-5)gned, 4 grub-[efi-](#page-32-3)ia32-signed, 4 haveged, 26 how-can-i-help, 34 icinga, 28 icinga2, 28 icinga2-c[lass](#page-31-3)icui, [2](#page-39-1)8 icingaweb2, 28 ifupdo[wn,](#page-33-2) 26 initramf[s-to](#page-33-2)ols, 12 [,](#page-33-2) 21 ipsec-tools, [28](#page-33-2) iptables, 5 keepass2, [28](#page-31-3) libc6, 30 libreswan, [28](#page-33-2) libwebki[t2](#page-10-4)gtk-\*, 27 liferea, 27 linux-[ima](#page-35-7)[ge-\\*](#page-33-2), 21 linux-imag[e-a](#page-33-2)md[64,](#page-32-3) 22 linux-source, 22 localep[urg](#page-32-3)e, 1[8](#page-26-5) locales, 30 locales-all, 30 mailman, 28 mailman3, 2[8](#page-23-0) mailma[n3-](#page-35-7)full, 28 manpages-[de,](#page-35-7) 5 mcelog, 2[8](#page-33-2) mutt, **5**, 30 neomutt, 3[0](#page-33-2) phpmyadmin, [2](#page-10-4)[8](#page-33-2) populari[ty-](#page-33-2)contest, 18 pyspf[-m](#page-10-4)[ilte](#page-35-7)r, 28 python-2[.7,](#page-35-7) 28 racoon, 28 rasdaemon, 2[8](#page-33-2) release-notes, [1](#page-33-2) revelation, [28](#page-33-2) rpcbind, [25](#page-33-2) s3ql, 31 shim-signe[d,](#page-33-2) [4](#page-6-3)

spf-milter-python, 28 sshd, 25  $s$ ssmtp, 28 synaptic, 13, 27 systemd,  $5, 26$ tinc, [13](#page-30-6) udev, [21,](#page-33-2) 26 unattend[ed-u](#page-18-3)[pgr](#page-32-3)ades, 5 upgrade-[re](#page-10-4)[port](#page-31-3)s, 1 usrm[erg](#page-18-3)e, 7 util-li[nux](#page-26-5), [5](#page-31-3) webkit2gtk, 27 xmlroff, 2 xsltproc, 2 ypbind, 2[5](#page-10-4) zenity, 2[7](#page-7-1) Perl, 4 PHP, 4 Postfix, 4 Post[gre](#page-9-2)SQL, [4](#page-32-3)

**X** Xfce, [3](#page-9-2)